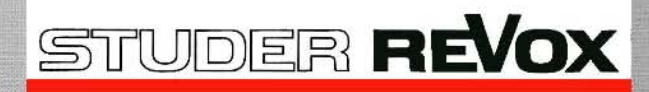

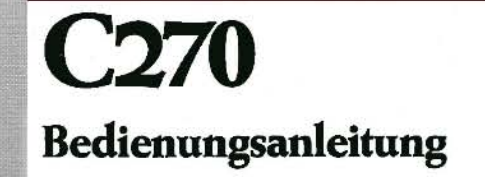

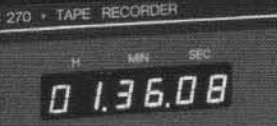

 $\overline{a}$ 

 $\bullet$ 

 $\frac{1}{2}$ 

 $\frac{1}{2}$ 

REVOX

EDIT TOUM

**STOP OLAY** 

**Bisher** 

**WOX** 

jeko

 $\circ$ 

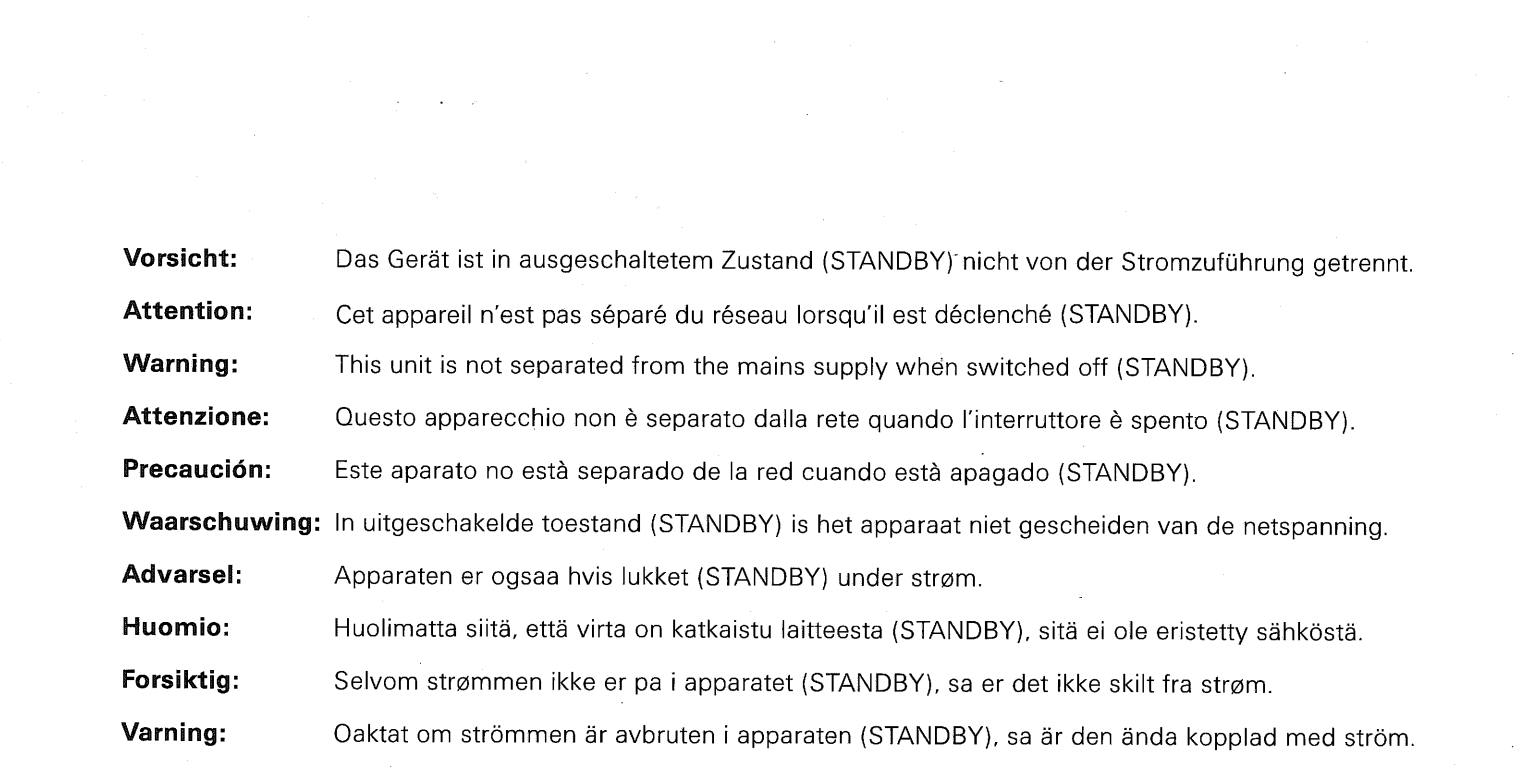

# Bedienungsanleitung<br>REVOX C270 · Tape Recorder

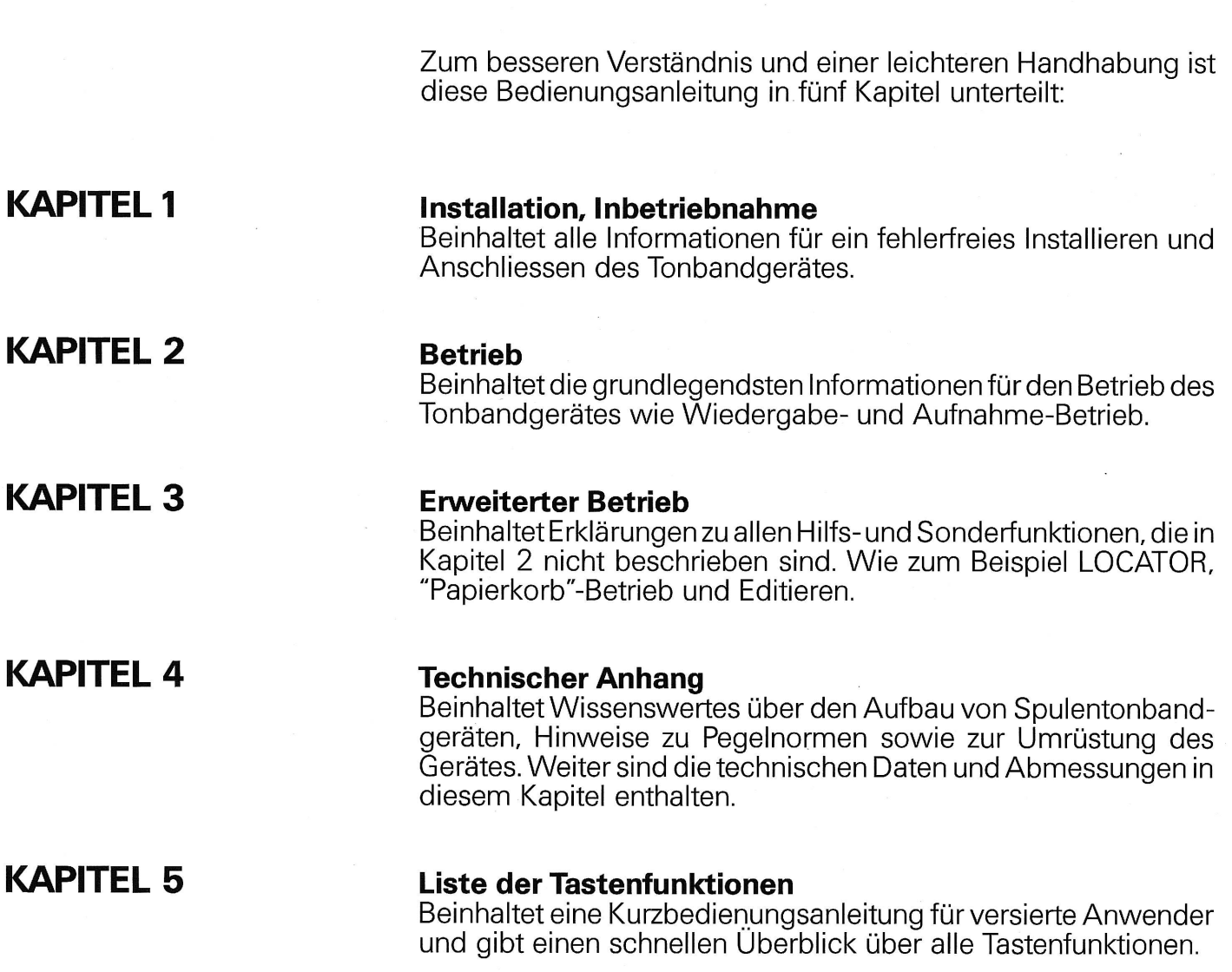

### Übersichtszeichnung

Am Ende dieses Buches finden Sie eine ausklappbare Seite mit einer indexierten Gerätezeichnung. Die im Text verwendeten Indizes in eckigen Klammern stimmen mit denjenigen auf der Zeichnung überein.

Schützen Sie Ihr Gerät vor übermässiger Hitze und Feuchtigkeit. Stellen Sie es so auf, dass die Lüftungsschlitze nicht verdeckt werden.

### **GARANTIE**

**VERPACKUNG** 

Den Geräten, welche in der Bundesrepublik Deutschland verkauft werden, liegt eine spezielle Garantieanforderungskarte bei. Entweder befindet sich die Karte in der Verpackung oder in einer Plastiktasche an der Verpackungsaussenseite. Sollte diese Karte fehlen, wenden Sie sich an Ihr REVOX-Fachgeschäft oder an Ihre REVOX-Landesvertretung.

Für in der Schweiz und Österreich gekaufte Geräte gibt der Fachhändler die Garantiebescheinigung ab.

Bitte beachten Sie, dass die Garantie nur im Verkaufsland gültig ist. Ausserdem machen wir Sie darauf aufmerksam, dass die Garantie erlischt, wenn am Gerät unsachgemässe Eingriffe oder nicht fachmännische Reparaturen vorgenommen worden sind.

Bewahren Sie die Originalverpackung auf. Bei einem Transport ist diese Spezialverpackung der beste Schutz für Ihr wertvolles Gerät.

Subject to change. Subject to change.<br>Printed in Switzerland by WILLI STUDER AG<br>Order number 10.30.0770 (Ed.0588)<br>Copyright by WILLI STUDER AG<br>CH-8105 Regensdorf-Zurich

REVOX is a registered trade mark of<br>WILLI STUDER AG Regensdorf.

 $\overline{2}$ 

Inhaltsverzeichnis

### **KAPITEL 1**

Seite

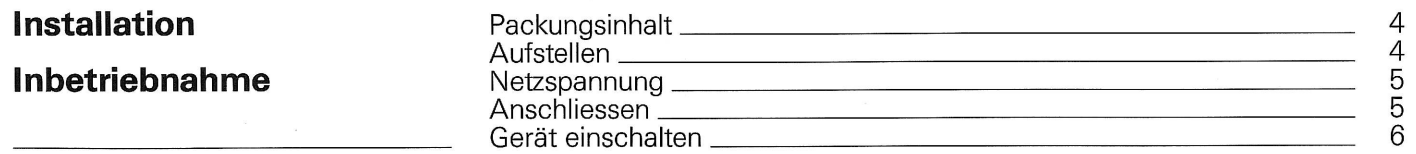

### **KAPITEL 2**

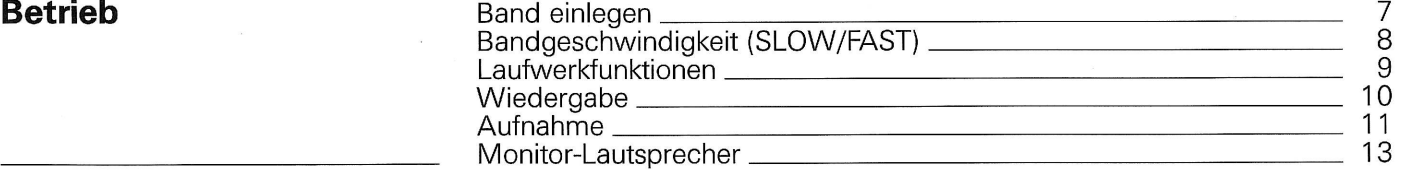

# **KAPITEL 3**

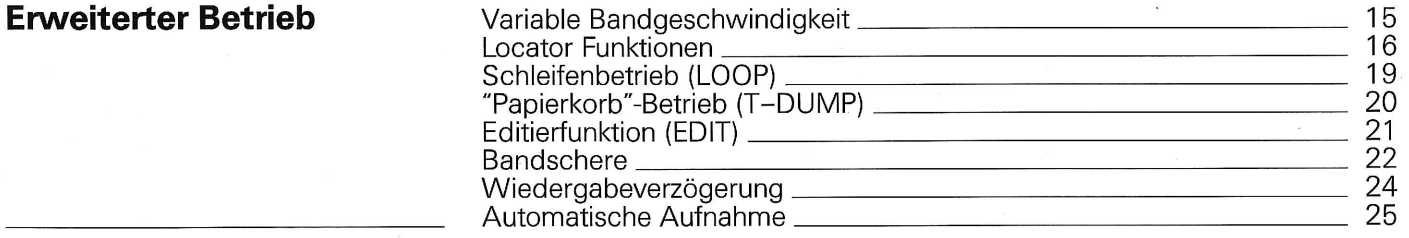

### **KAPITEL 4**

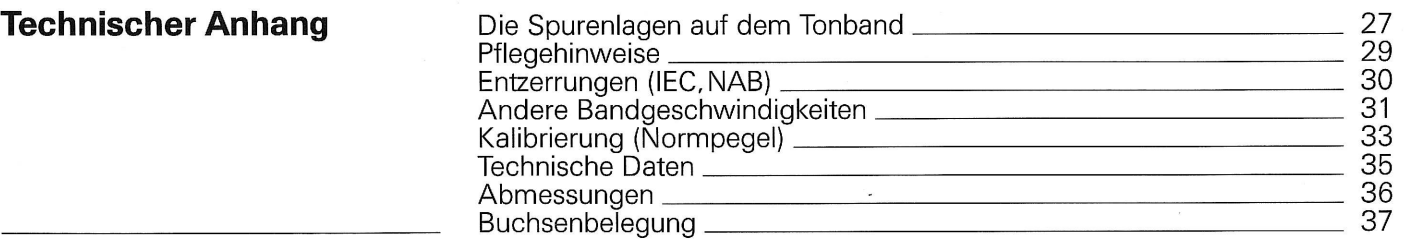

### **KAPITEL 5**

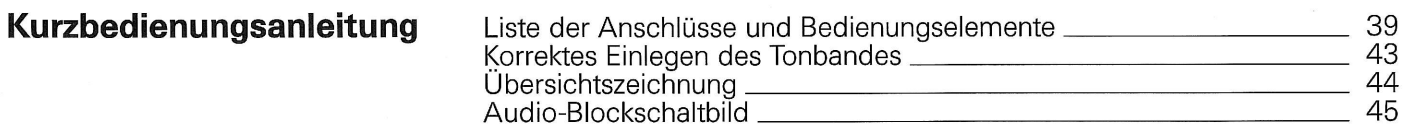

### **KAPITEL1**

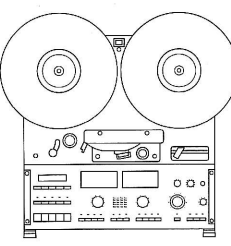

#### **Installation**

Packungsinhalt

**Aufstellen** 

#### Packungsinhalt, Aufstellen

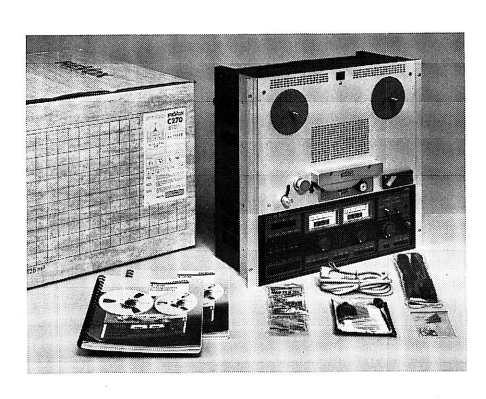

Nebst dieser Bedienungsanleitung und dem<br>Gerät enthält die Packung auch ein der Landesnorm entsprechendes Netzkabel, einen<br>Sicherungssatz, je einen Stecker für MONI-<br>TOR, FADER START und RS232 sowie eine Schaltungssammlung. Bei Unstimmigkeiten wenden Sie sich bitte an Ihren Fachhändler. Die vorliegende Bedienungsanleitung ist auch in den folgenden Sprachen erhältlich:

ENGLISH:<br>FRANÇAIS:

Order No.: 10.30.0780<br>No. comm.: 10.30.0790

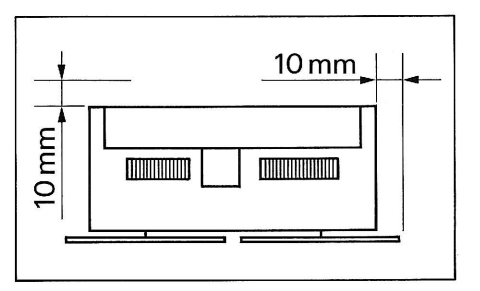

Stellen Sie das Gerät so auf, dass die Lüftungsschlitze nicht verdeckt werden und dass zu anderen Geräten, Mauern oder Möbeln ein Lüftungsabstand von mindestens 10 mm eingehalten wird.

Sicherheitsbestimmungen

Schliessen Sie das Gerät nur mit dem beigepackten Netzkabel am Stromnetz an.<br>Das Gerät kann in jeder Lage zwischen

waagerecht liegend und aufrecht stehend betrieben werden.

Bei Fehlfunktionen oder Defekt ist sofort der Netzstecker zu ziehen und das Gerät einem REVOX-Fachhändler zur Kontrolle zu übergeben.

 $\circ$  $(\hbox{ }^\circledcirc\hbox{)}$  $80 - 20$  $\epsilon$  $\sqrt{2}$  $O \equiv O$ ▏<del>▓▓</del>▏ ○ ○<br>▏<del>□□□□□ </del>

### Inbetriebnahme

#### Netzspannung, Anschliessen

**Netzspannungs-Kontrolle** 

Signalquellen anschliessen

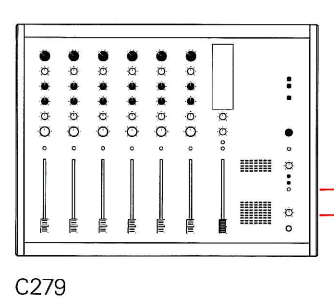

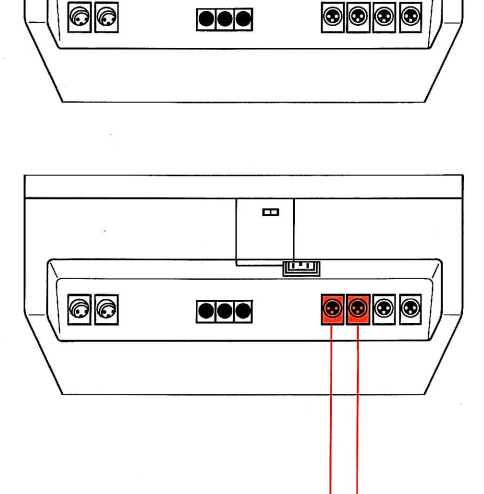

 $\overline{\phantom{a}}$ 

तन्त

Überprüfen Sie, ob der im Anzeigefenster

Uberpruren Sie, ob der im Anzeigerenster<br>sichtbare Spannungswert mit der vorhande-<br>nen Netzspannung übereinstimmt.<br>Das Gerät kann nötigenfalls auf eine andere<br>Netzspannung umgestellt werden. Lassen Sie<br>diese Umstellung von führen.

Die Eingänge LINE INPUT CH1 und LINE<br>INPUT CH2 sind mit den Ausgängen OUT-<br>PUT einer Signalquelle (Mischpult) zu verbin-<br>den. Verwenden Sie dazu handelsübliche,<br>symmetrische Verbindungskabel oder stellen<br>Sie sich die notwe tung.

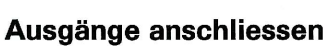

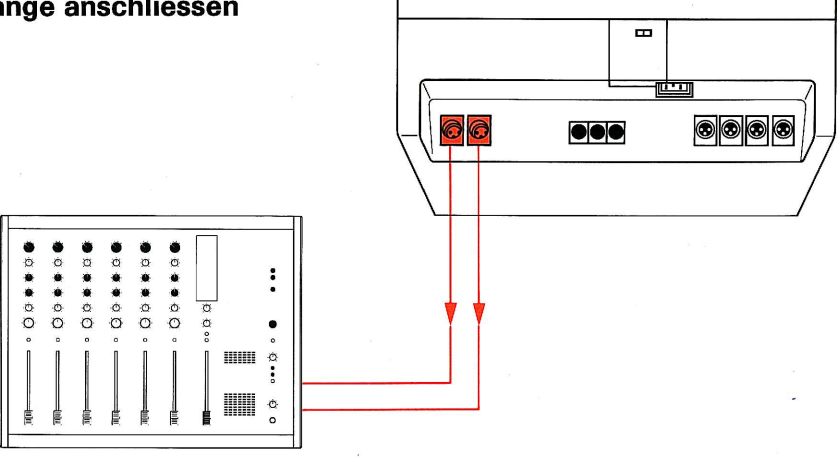

Die Ausgänge LINE OUTPUT CH1 und LINE<br>OUTPUT CH2 sind mit den Eingängen<br>(INPUT) Ihres Verstärkers oder mit den Eingängen eines Mischpultes zu verbinden. Verwenden Sie dazu handelsübliche, symmetrische Verbindungskabel oder stellen Sie sich die notwendigen Kabel selbst her. Achten Sie dabei aber auf korrekte Verdrahtung.

C279

5

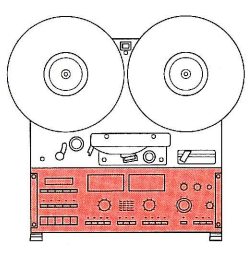

#### Inbetriebnahme

#### Gerät einschalten

#### Gerät einschalten

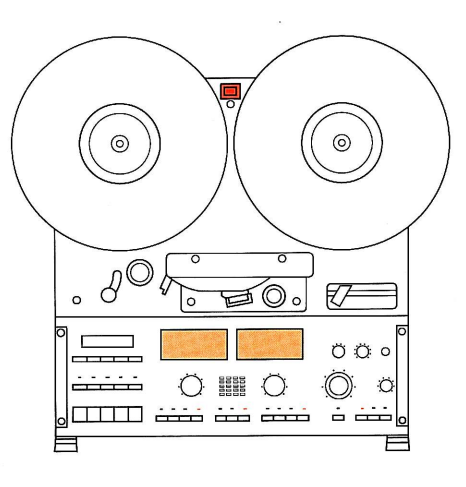

Drücken der Taste POWER [1] auf der Geräte-<br>front schaltet das Tonbandgerät ein und noch-<br>maliges Drücken wieder aus

maliges Drücken wieder aus.<br>Beim Einschalten werden die Aussteuerungs-<br>Instrumente (VU-Meter) beleuchtet, die zu-<br>Ietzt aktivierten Systemparameter (Bandge-<br>schwindigkeit, Bandposition) werden im<br>Echtzeitzähler [7] angezei werden die Einstellungen neu abgespeichert.<br>Über die Fernsteuerung kann das Gerät nicht ein- und ausgeschaltet werden.

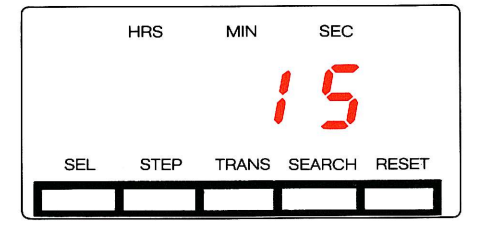

Der Echtzeitzähler [7] zeigt nach dem Einschalten des Gerätes während zirka 2 Sekunden die gewählte Bandgeschwindigkeit "ips" an.

Danach wird die aktuelle Bandposition angezeigt.

### **KAPITEL 2**

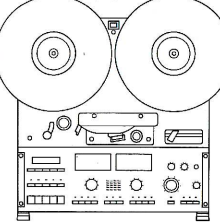

#### **Betrieb**

Band einlegen

#### Dreizackbandspule (DIN)

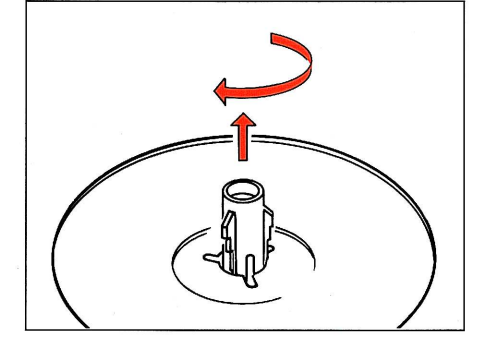

Die volle Bandspule auf den linken Wickeltel-Die volle Bandspale dar den innken virekeiter<br>Ier [2] und die leere Bandspule auf den rechten Wickelteller [3] auflegen. Die Dreizackführung herausziehen und mit einer 60° Drehung verriegeln.

#### **NAB-Bandspule**

Die NAB-Adapter auf die Wickelteller [2/3] Die NAB-Adapter auf die Vyfokielleit Lezer<br>auflegen und mit den Dreizackführungen<br>durch Herausziehen und einer 60° Drehung<br>verriegeln. Die volle NAB-Bandspule auf den<br>linken und die leere NAB-Bandspule auf den<br>Kinken und d rechten NAB-Adapter auflegen. Zum Sichern der Bandspulen das Adapter-Oberteil im Uhrzeigersinn bis zum Einrasten verdrehen.

#### **AEG-Bandteller (Offenwickel)**

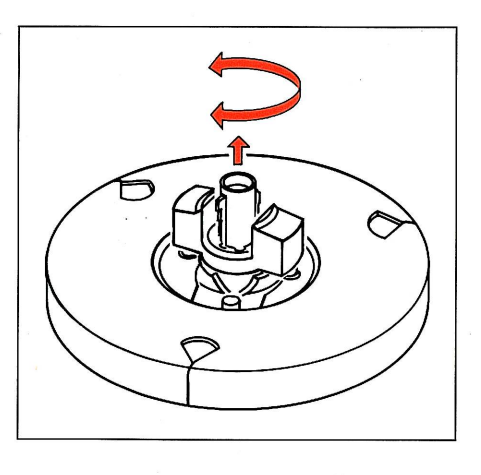

Die Adapterscheiben auf die Wickelteller [2/3] auflegen und mit den Dreizackführungen durch Herausziehen und einer 60° Dre-<br>hung verriegeln. Den vollen Bandwickel auf die linke und einen leeren Wickelkern auf die rechte Adapterscheibe legen. Zum Sichern der Wickelkerne die Adapter-Laschen anheben und um 90° verdrehen, bis sie auf den beiden Führungsstiften aufliegen.

#### Das Band einlegen

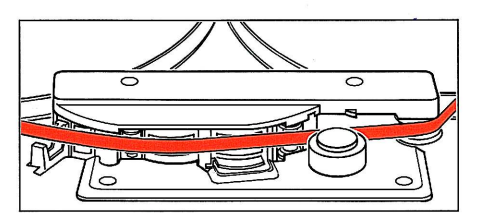

Das Tonband wie in nebenstehender Abbildung gezeigt einfädeln. Es muss sauber um die Bandzugwaage [6], die Zählrolle [4] und<br>um den rechten Umlenkbolzen gelegt werden. Den Bandfang auf der rechten Bandspule einfädeln und durch einige Umdrehungen im Gegenuhrzeigersinn sichern.

Wenn das Tonband mit einem transparenten Verspann beginnt, durch Drücken der Taste<br>
>> [19] vorspulen, bis die Magnetschicht die<br>
Lichtschranke [5] abdeckt. Anschliessend<br>
den Bandzähler [7] durch Drücken der Taste den bandzahler [7] durch Drucken der laste<br>RESET [8] auf Null stellen. Wenn der Bandzähler<br>ler immer an der gleichen Bandposition auf<br>Null gestellt wird, kann das Tonband mit Hilfe<br>des Echtzeit-Bandzählers [7] immer wieder tioniert werden.

Ausführliche Angaben über das korrekte Ein-Australiancie Angaben duer das Korrekte Ent-<br>legen des Tonbandes in das Gerät finden Sie<br>auf Seite 43 dieser Bedienungsanleitung.

**Betrieb** 

#### Bandgeschwindigkeit (SLOW/FAST)

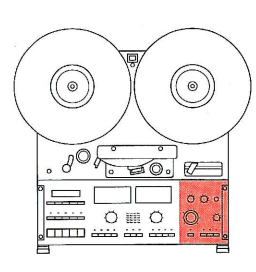

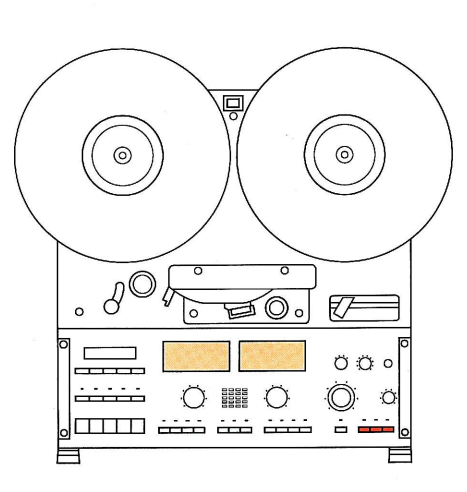

Das Spulentonbandgerät C270 von REVOX Das Spulentonbandgerat CZ/D von REVOX<br>kann mit zwei verschiedenen Bandgeschwin-<br>digkeiten aus einer Auswahl von drei Ge-<br>schwindigkeiten betrieben werden. Je nach<br>Ausrüstung und Einstellung Ihres Gerätes<br>haben Sie eine der vorliegen:

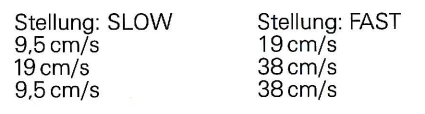

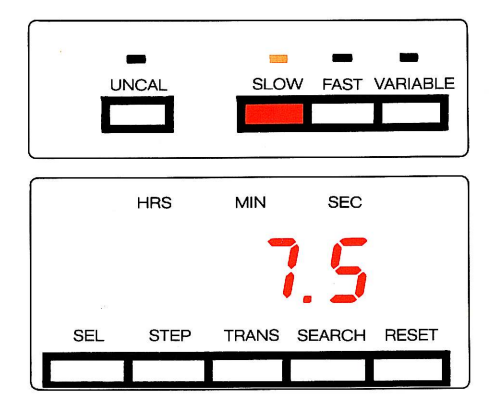

Durch Drücken der Taste SLOW [40] wird die<br>tiefere und durch Drücken der Taste FAST [41]<br>die höhere Geschwindigkeit eingestellt, die<br>entsprechende LED oberhalb der Taste leuch-<br>tet. Die gewählte Bandgeschwindigkeit wird<br>im de) angezeigt:

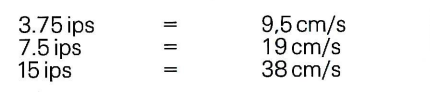

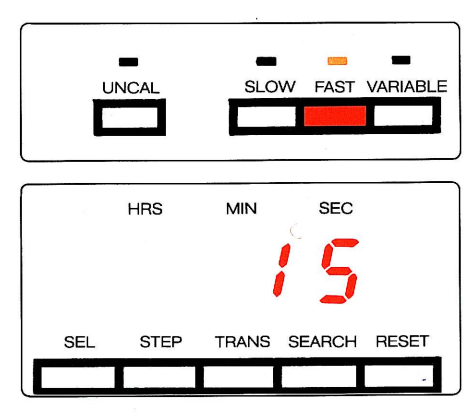

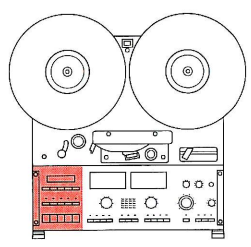

Laufwerkfunktionen

 $\overline{\triangleright}$ 

ৰৰ

<<<< [18] Schnelles Rückspulen

>> [19] Schnelles Vorspulen

PLAY [20] Wiedergabe

PLAY

**STOP** 

**REC** 

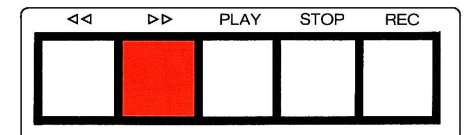

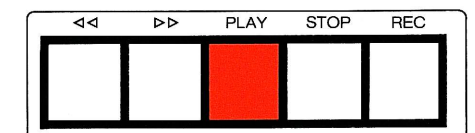

 $\overline{\mathbf{A}}$  $\overline{5}$ PLAY **STOP REC**  Drücken der Taste << [18] bewirkt schnelles Umspulen vom rechten auf den linken Bandwickel. Das Tonband wird dabei zur Schonung von Band und Tonköpfen mechanisch von den Tonköpfen abgehoben. Eine Wiedergabe ab Band ist dabei nicht möglich.

Drücken der Taste >> [19] bewirkt schnelles Umspulen vom linken auf den rechten Bandwickel. Das Tonband wird dabei zur Schonung von Band und Tonköpfen mechanisch von den Tonköpfen abgehoben. Eine Wiedergabe ab Band ist dabei nicht möglich.

Drücken der Taste PLAY [20] aktiviert den<br>Wiedergabebetrieb. Das Band kann gehört werden.

Die Taste STOP [21] bricht jede Laufwerkfunk-

tion ab.

**STOP [21]** 

REC<sup>[22]</sup> Aufnahme

**Hinweis:** 

ৰৰ  $\overline{P}$ PLAY **STOP**  $REC$  Zusammen mit der Taste PLAY [20] gedrückt,<br>aktiviert die Taste REC [22] den Aufnahmebe-<br>trieb. Auf die in Bereitschaft (READY [24/33]) geschalteten Kanäle kann eine Aufnahme gemacht werden.

Jede dieser Tasten kann unabhängig vom aktuellen Betriebszustand des Gerätes gedrückt werden. Der eingebaute Mikroprozessor prüft automatisch die Zulässigkeit des Befehls und sorgt für bandschonenden Betrieb, indem das Band zuerst gebremst wird, bevor auf eine andere Drehrichtung oder Geschwindigkeit umgeschaltet wird.

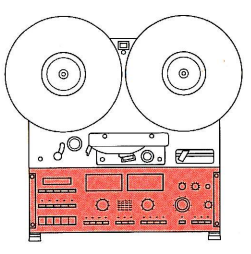

#### Wiedergabe

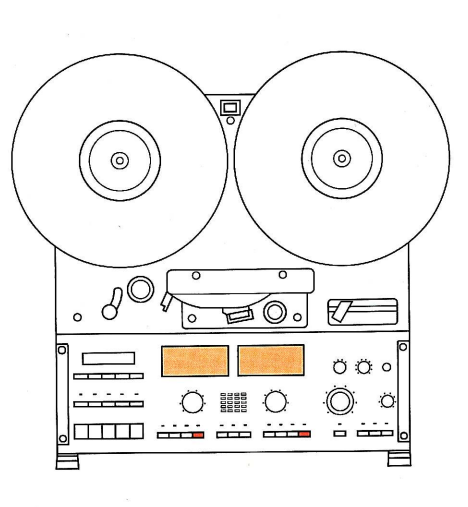

Um ein bespieltes Tonband wiedergeben zu können, ist folgendermassen vorzugehen:

**O** Das Tonband einlegen.

ODie Ausgangswahlschalter beider Kanäle<br>auf REPRO [27/36] stellen.

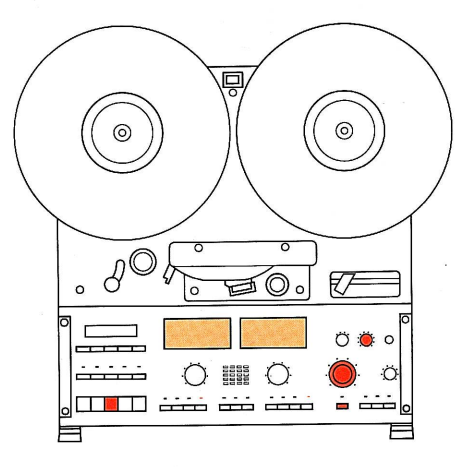

● Taste PLAY [20] drücken. Das Tonband wird<br>abgespielt und kann über einen angeschlos-<br>senen Verstärker oder den eingebauten Moni-<br>tor-Lautsprecher (Drehknopf VOLUME [46]<br>ziehen) abgehört werden. Der Ausgangspe-<br>gel der L verdreiten der beiden Knopfe Kann jeder Ka-<br>nal einzeln eingestellt werden. Der innere<br>Knopf beeinflusst den Pegel von Kanal 1, der<br>äussere den Pegel von Kanal 2.

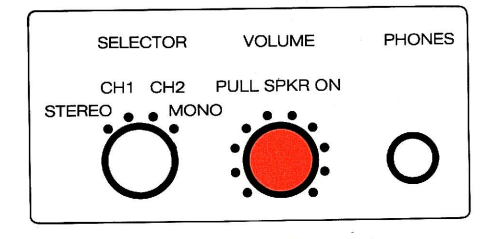

Die Lautstärke des Monitor-Lautsprechers<br>lässt sich ebenfalls mit dem Potentiometer VOLUME [46] einstellen.

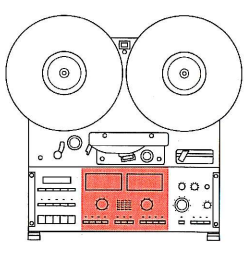

Aufnahme

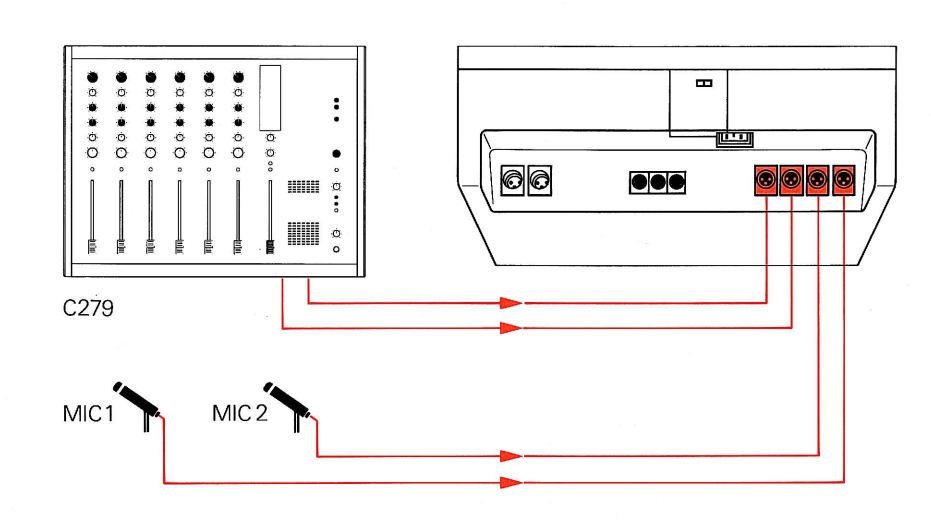

Um Aufnahmen durchführen zu können, müssen die Eingänge LINE INPUT CH1 und LINE INPUT CH 2 mit einer Signalquelle (Verstärker, Tonbandgerät, Mischpult) verbunden sein Formally experience of the details and the property of the set of the set of the set of the set of the BOARD 1.777.520.00), die Mikrofone an den Eingängen MIC INPUT CH1 und MIC INPUT CH2 angeschlossen sein.

**O** Das Tonband einlegen.

 $\ddot{=}$ **NPLIT CHE** 

 $\ddot{=}$ 

 $\begin{array}{c}\n\bullet 9 \\
\bullet 9 \\
\hline\n\end{array}\n\quad\n\begin{array}{c}\n\bullet 12 \\
\bullet 12\n\end{array}$ 

INPUT CH.

 $\ddot{a}$ INDLIT OH

dB

第2000年<br>第2000

nover<br>1986

 $\ddot{ }$  $\ddot{a}$ 

 $\ddot{c}$ 兽 dB

● Den Eingangswahlschalter auf LINE [31] oder, wenn Aufnahmen über Mikrofone ge-<br>macht werden, auf MIC [29] stellen.

· Die Ausgangswahlschalter beider Kanäle oder des zu bespielenden Kanals auf INPUT<br>[25/34] stellen.

● Die VU-Meter [23/32] zeigen den Pegel des<br>Eingangssignals. Bei ungenügendem oder zu<br>hohem Eingangspegel durch Drücken der Ta-<br>ste UNCAL [30] auf unkalibrierten Betrieb<br>schalten (bei MIC-Betrieb immer automatisch<br>aktivie pegel aussteuern.

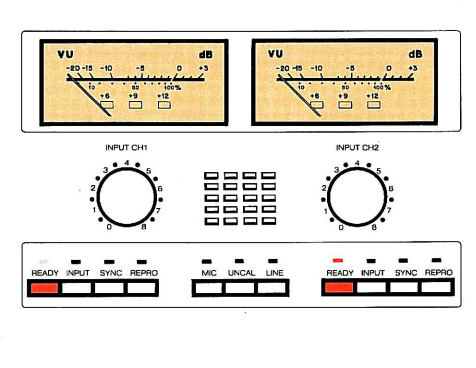

 $\overline{\mathbf{A}}$ 

● Durch Drücken der Tasten READY [24/33]<br>die Kanäle aufnahmebereit schalten. Die rote<br>LED blinkt. Ein Kanal, der nicht bespielt wer-<br>den soll, ist nicht auf READY zu schalten.

PLAY **STOP**  $REC$  $\overline{P}$ 

● Durch gleichzeitiges Drücken der Tasten<br>REC [22] und PLAY [20] den Aufnahmevor-<br>gang starten. Die roten LED oberhalb der<br>READY-Tasten leuchten kontinuierlich.

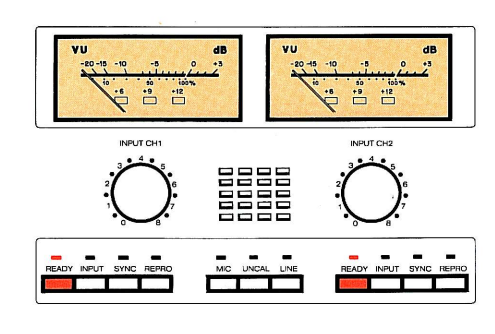

#### Monitor-Lautsprecher

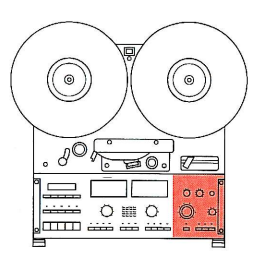

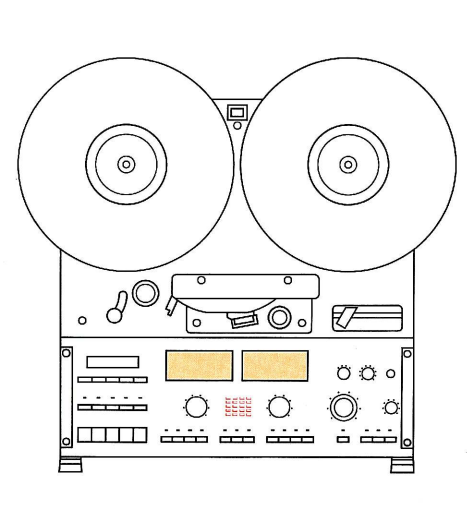

Über den eingebauten Monitor-Lautsprecher<br>können Aufzeichnungen ohne zusätzlichen<br>Verstärker abgehört und Aufnahmen wäh-<br>rend ihrer Entstehung kontrolliert werden.

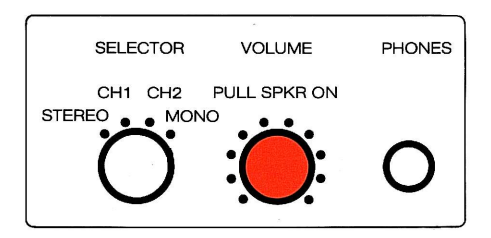

**O** Durch Ziehen am Drehknopf VOLUME [46] wird der Monitor-Lautsprecher eingeschaltet und durch Drehen die Lautstärke verändert. Zum Abschalten den Knopf einfach wieder eindrücken.

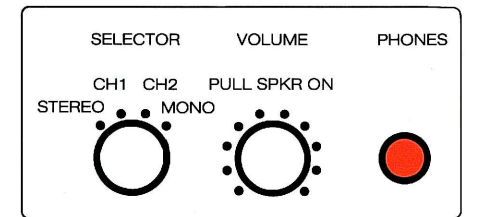

 $\blacksquare$ 

 $\bullet \bullet \bullet$ 

 $\circ$   $\circ$ 

 $\circledcirc$ 

**Einstecken eines Kopfhörers in die Buchse** PHONES [45] schaltet den eingebauten Monitor-Lautsprecher ebenfalls aus.

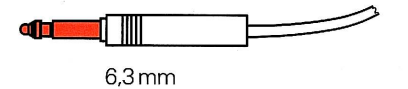

An der Buchse MONITOR kann ein zusätzlicher Monitor-Verstärker mit Lautsprechern angeschlossen werden, der nicht durch Einstecken eines Kopfhörers ausgeschaltet wird.

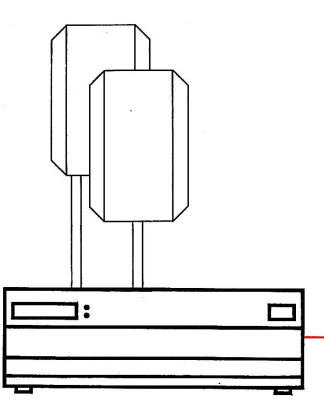

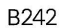

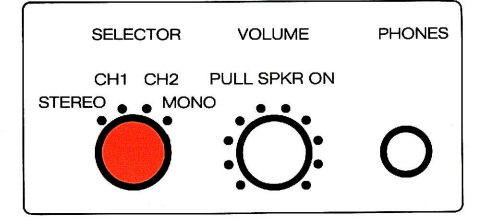

● Mit dem Schalter SELECTOR [44] kann die<br>Art der Wiedergabe eingestellt werden. In der<br>Stellung STEREO sind über den eingebauten<br>Monitor-Lautsprecher beide Kanäle (mono-<br>Monitor-Lautsprecher beide Kanäle (mono-<br>phon) hör

nal hörbar.<br>In der Stellung MONO werden beide Kanäle<br>summiert und monophon wiedergegeben.

Mit dem Schalter SELECTOR [44] wird nur die Mittelm Schalter SELECTOR [44] Wird nur die<br>MONITOR-Wiedergabe sowie die Wiederga-<br>be über die PHONES-Buchse [45] umge-<br>schaltet, die Leitungsausgänge LINE OUTPUT<br>CH1 und LINE OUTPUT CH 2 bleiben unbeein-<br>flusst.

#### **Hinweis:**

#### $\circledcirc$  $^{\circledR}$  $70770000$  $\Box$ E,  $\sim$  $\circ$   $\circ$ WOW ON Ó

### **Erweiterter Betrieb**

#### Variable Bandgeschwindigkeit

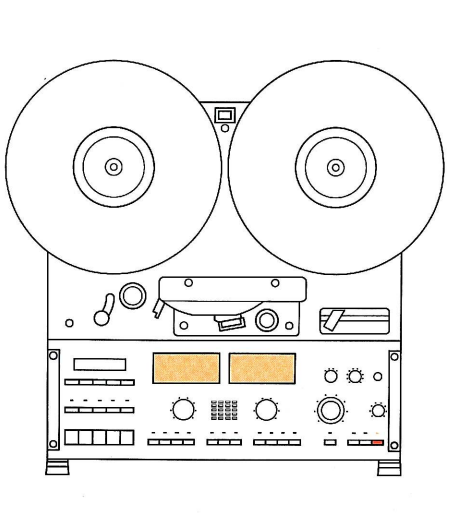

In Wiedergabe wie auch bei Aufnahmen kann durch Drücken der Taste VARIABLE [42] auf<br>veränderbare Bandgeschwindigkeit umge-<br>schaltet werden; die gelbe LED oberhalb der Taste leuchtet.

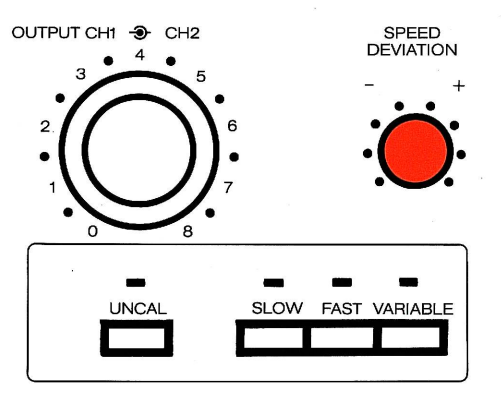

Mit dem Potentiometer SPEED DEVIATION<br>[43] kann die Abweichung der Bandge-<br>schwindigkeit von der gewählten Norm-<br>geschwindigkeit (SLOW/FAST) in einem<br>Bereich von – 33% bis + 50% stufenlos ein-<br>gestellt werden.

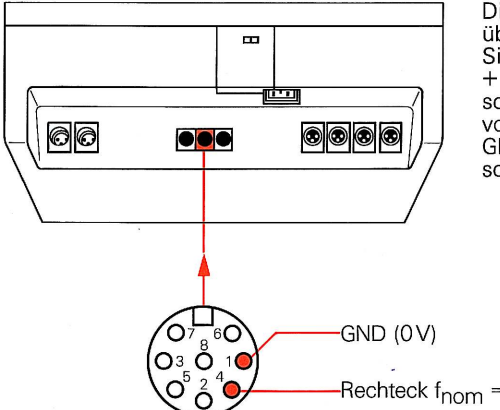

Die Bandgeschwindigkeit kann auch extern<br>über die Buchse FADER/SYNC mit einem TTL-<br>Signal (0V, +5V) im Bereich von -33% bis<br>+50% verändert werden. Die Nominalge-<br>schwindigkeit wird bei einer Steuerfrequenz<br>schwindigkeit w von 9,6 kHz erreicht. An Pin1 des Steckers ist<br>GND (0V) und an Pin4 das TTL-Signal anzuschliessen.

-Rechteck f<sub>nom</sub> = 9,6 kHz

 $\lambda$ 

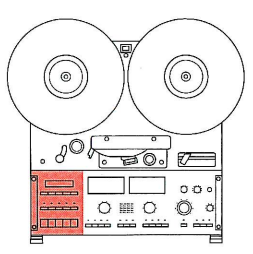

#### Locatorfunktionen

**Z-LOC** [13]

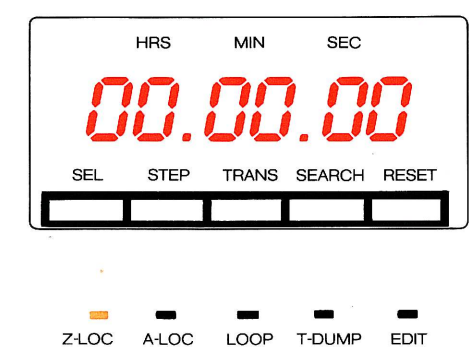

Drücken der Taste Z-LOC [13] (Zero-Locator)<br>positioniert das Tonband auf die Bandzähler-<br>adresse 00.00.00, die gelbe LED oberhalb der Taste leuchtet.

Die Funktion Z-LOC kann in jeder Betriebsart<br>ausser Aufnahme und T-DUMP aufgerufen werden.

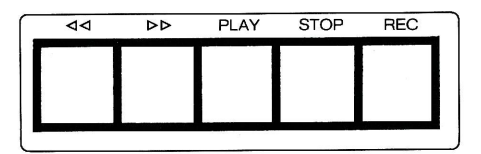

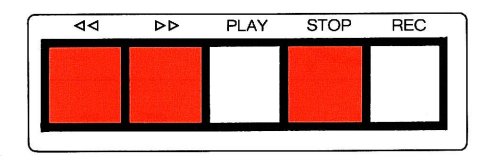

Drücken der Taste STOP [21] oder einer der Umspultasten  $<<$  [18] oder  $>>$  [19] unter-<br>bricht das Positionieren und führt die angewählte Funktion aus.

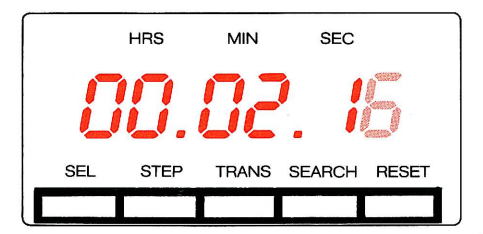

Z-LOC A-LOC LOOP T-DUMP **EDIT STOP** PLAY  $REC$ ৰৰ  $\overline{55}$ 

Während dem Positionieren kann durch Drük-<br>ken der Taste PLAY [20] der Wiedergabe-<br>betrieb vorgewählt werden. Zur Signalisation<br>blinkt die gelbe LED oberhalb der Taste<br>Z-LOC [13]. Beim Erreichen der Bandposition<br>**00.00.00** geschaltet.

#### (⊚  $(\!\circledcirc\!)$  $\Box$   $\Box$   $\circ$  $0 \nparallel 0$  $\circledcirc$  $\circ$

#### **Erweiterter Betrieb**

Locatorfunktionen

**HRS** 

**STEP** 

SEI

#### **A-LOC** [14]

Mit der Taste A-LOC [14] steht ein frei programmierbarer Adressen-Locator zur Verfügrammerbarer Adressen Ebedier zur verlutgung. Drücken dieser Taste positioniert das cherte Zähler-Adresse.

Durch Drücken der Taste TRANS [10] kann der aktuelle Stand des Echtzeitzählers [7] für ein späteres Wiederfinden der Bandposition in den A-LOC übertragen werden.

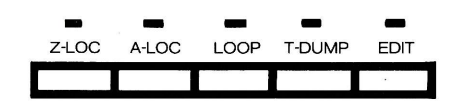

**MIN** 

**TRANS** 

**SEC** 

**SEARCH** 

**RESET** 

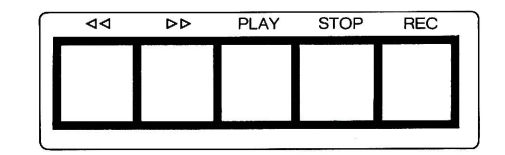

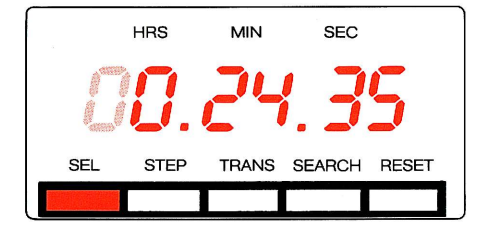

Um gezielt eine Bandposition aufzufinden<br>oder in den A-LOC zu übertragen ist wie folgt vorzugehen:

● Die Taste SEL [8] drücken. Die in A-LOC<br>gespeicherte Bandadresse wird angezeigt,<br>die erste Ziffer der Anzeige blinkt.

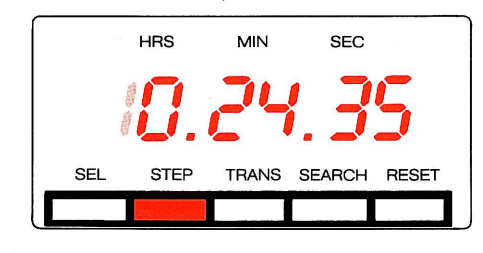

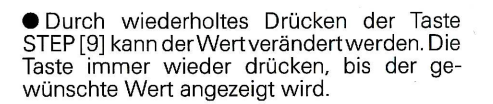

**MIN SEC HRS RESET STEP TRANS SEARCH SEL** 

● Die Taste SEL [8] erneut drücken, die zweite<br>Ziffer der Anzeige blinkt und kann mit der Taste STEP [9] verändert werden. Auf diese<br>Weise, durch wiederholtes Drücken der Tasten SEL [8] und STEP [9] die gewünschte Bandadresse eingeben.

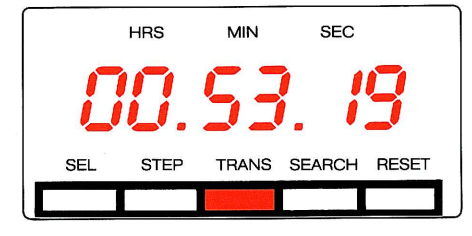

● Drücken der Taste TRANS [10] überträgt<br>den Inhalt der Anzeige in den A-LOC. Die Anzeige wechselt wieder auf die aktuelle Bandposition.

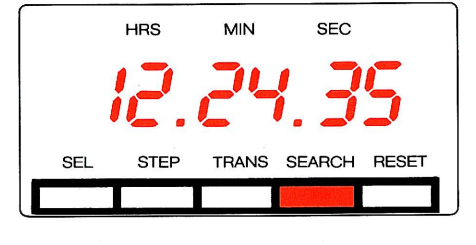

LOOP T-DUMP EDIT A-LOC **ZH OC** 

 $\overline{\mathbf{A}}$  $\overline{P}$ PLAY **STOP**  $REC$  ● Wird nun die Taste A-LOC [14] gedrückt, so<br>wird das Band auf die gespeicherte Adresse positioniert.

Anstelle der Taste TRANS [10] kann auch die<br>Taste SEARCH [11] gedrückt werden. Dadurch<br>wird die Anzeige nicht in den A-LOC übertraden, das Tonband aber auf die eingegebene<br>Bandadresse positioniert.

Drücken der Taste STOP [21] oder einer der<br>Umspultasten << [18] oder >> [19] unter-<br>bricht das Positionieren und führt die angewählte Funktion aus.

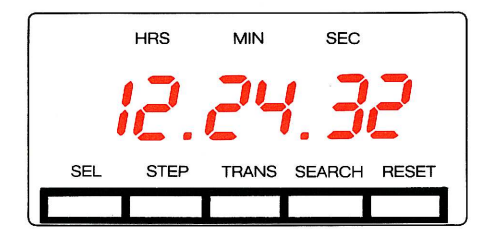

Während dem Positionieren kann durch Drükken der Tasten PLAY [20] der Wiedergabebe-Neuron Lastern Lawrence Ten Signalisation<br>blinkt die gelbe LED oberhalb der Taste A-<br>LOC [14]. Beim Erreichen der Bandposition<br>12.24.35 wird automatisch auf Wiedergabe geschaltet.

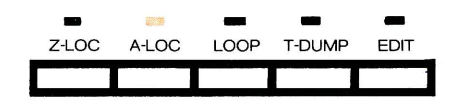

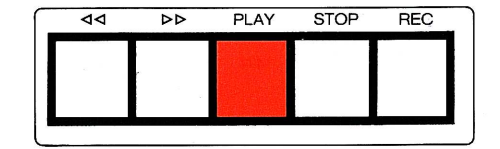

 $\frac{4}{32}$ 

HRS

**STEP** 

A-LOC

 $\overline{\triangleright}$ 

HRS

**STFF** 

SEI

**SEL** 

বৰ

MIN

**TRANS** 

LOOP

PLAY

**MIN** 

**TRANS** 

SEC

**SEARCH** 

T-DUMP

 $STOP$ 

**SEC** 

**SEARCH** 

**RESET** 

**RESET** 

**EDIT** 

 $REC$ 

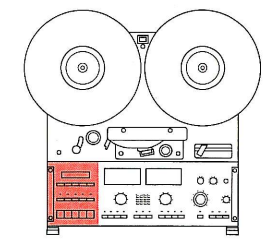

Der Schleifenbetrieb (LOOP) ermöglicht das<br>automatische, wiederholte Abspielen einer bestimmten Bandstelle oder des ganzen Tonbandes. Dazu ist wie folgt vorzugehen:

An der Stelle, wo die Wiedergabe beginnen soll, den Bandzähler durch Drücken der Taste RESET [12] auf Null stellen.

In den A-LOC die Bandadresse des Wiedergabe-Endes, wie unter "Locatorfunktio-<br>nen" beschrieben, eingeben.

● Die Taste LOOP [15] drücken. Die gelbe LED<br>oberhalb der Taste leuchtet, das Gerät positioniert auf die Bandadresse 12.24.35 und startet den Wiedergabebetrieb. Beim Erreichen der in A-LOC gespeicherten Bandadresse wird automatisch zurückgespult und der ganze Vorgang endlos wiederholt.

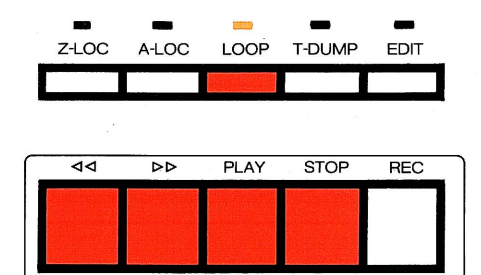

Die Funktion LOOP wird abgebrochen, indem eine Laufwerkfunktion (<< >>>>>> PLAY, STOP)<br>gewählt oder eine der Tasten Z-LOC oder<br>A-LOC gedrückt wird. Die gewählte Funktion wird sofort ausgeführt.

Ist die in A-LOC gespeicherte Bandadresse<br>negativ, so wird der Wiedergabebetrieb an<br>der in A-LOC angegebenen Stelle begonnen<br>und bis zur Bandposition 00.00.00 abgespielt.

**Hinweis:** 

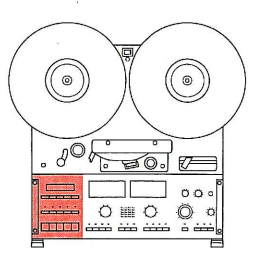

T-DUMP [16]

#### "Papierkorb"-Betrieb (T-DUMP)

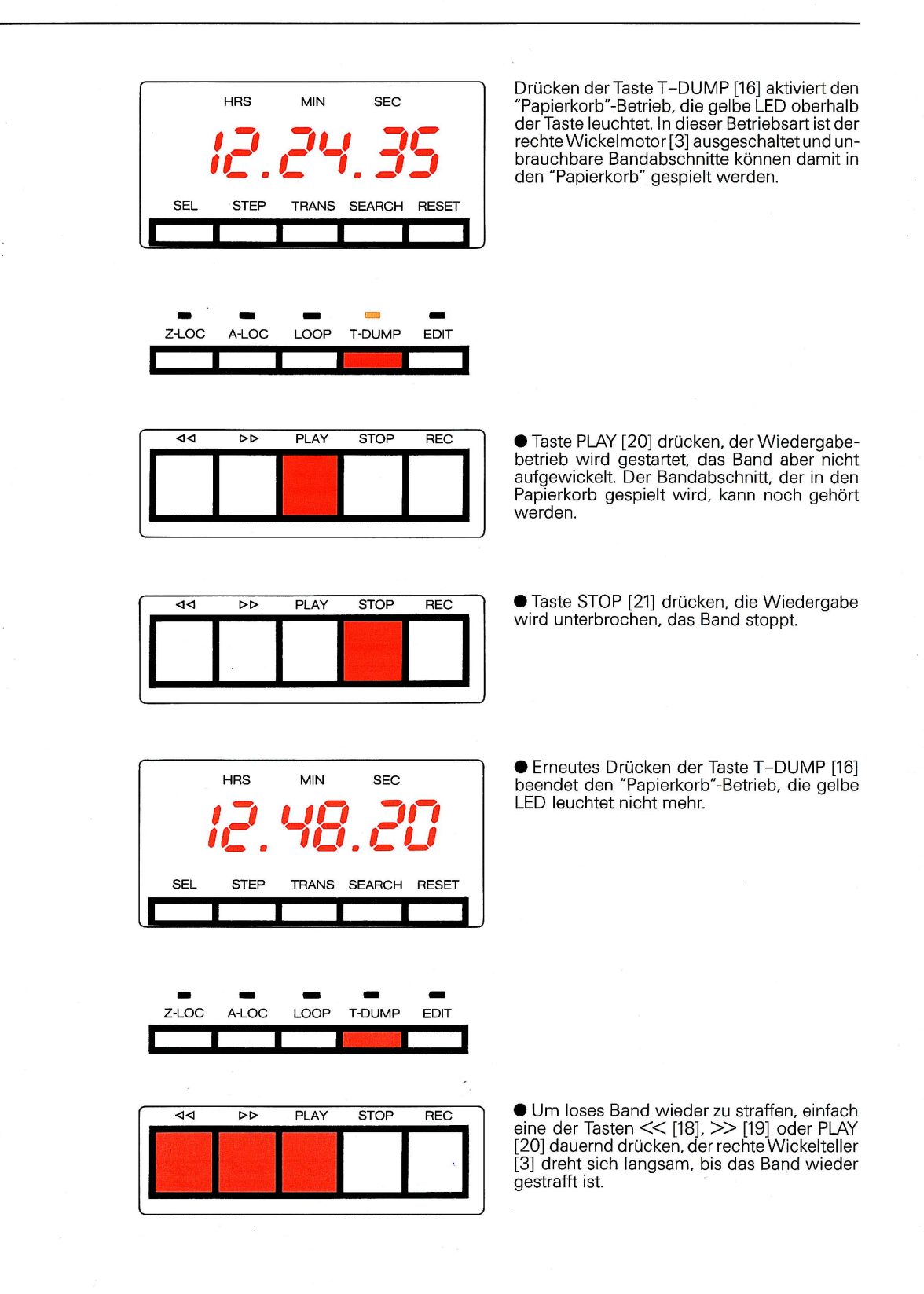

 $\sim$ 

#### Editierfunktion (EDIT)

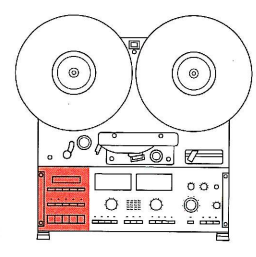

**EDIT** [17]

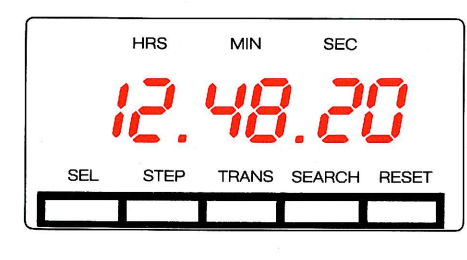

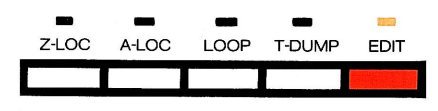

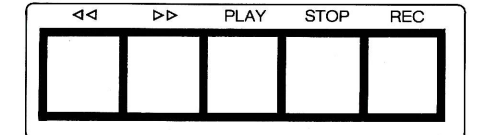

Drücken der Taste EDIT [17] aktiviert den Edi-<br>tierbetrieb. In dieser Betriebsart kann das Band durch manuelles Drehen des rechten Wickeltellers [3] genau positioniert werden. Der Audio-Weg ist dabei eingeschaltet, die Aufzeichnung ist während dem Positionieren hörbar.

● Taste EDIT [17] drücken, wenn sich das Gerät nicht in Wiedergabe oder Aufnahme befindet, wird der Editierbetrieb eingeschaltet, die gelbe LED oberhalb der Taste leuchtet.

● Durch Drehen des rechten Wickeltellers [3] von Hand das Band positionieren. Die Bandzugregelung arbeitet nur korrekt, wenn ausschliesslich mit dem rechten Wickelteller editiert wird.

● Erneutes Drücken der Taste EDIT [17] oder<br>Drücken einer der Tasten PLAY [20], STOP<br>[21], Z-LOC [13], A-LOC [14] oder LOOP [15]<br>schaltet\_den\_Editierbetrieb\_wieder\_aus.\_Die Section of Longenberried Wieder aus. Die<br>gelbe LED oberhalb der Taste EDIT [17] er-<br>lischt.

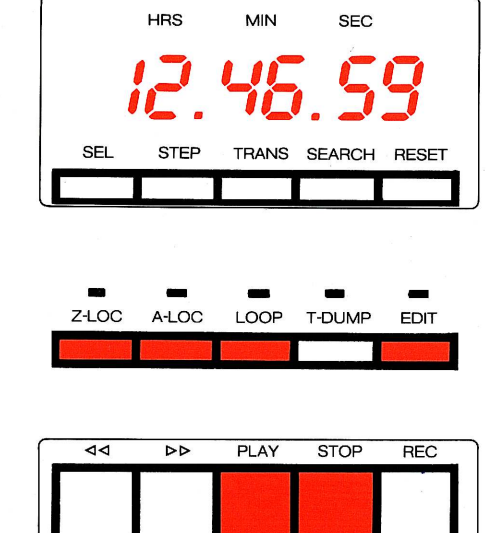

 $\bullet$  Im Editierbetrieb kann durch Drücken der<br>Taste << [18] oder >> [19] mit den Wickelmotoren editiert werden. Das Band wird dabei<br>teint verdienter Wickelspappunglickeit bei mit reduzierter Wickelgeschwindigkeit be-<br>wegt und nicht von den Tonköpfen abgehoben, es kann gehört werden.

Um Tonköpfe und Band nicht unnötig zu beanspruchen, sollten längere Abschnitte nicht im Editierbetrieb umgespult werden.

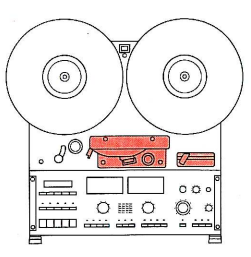

#### Bandschere

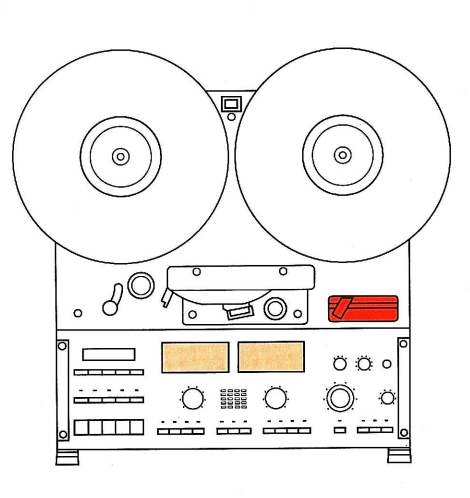

Mit der eingebauten, antimagnetischen Band-<br>schere [48] kann das Band schnell und sauber<br>geschnitten werden.

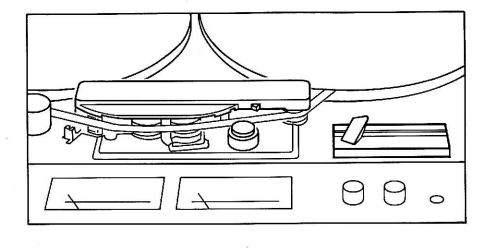

● Im Editierbetrieb (Taste EDIT [17]) genau auf<br>die Schnittstelle positionieren.

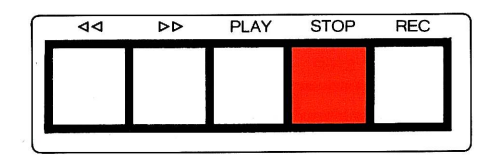

● Taste STOP [21] drücken, um die Wickel-<br>motoren auszuschalten.

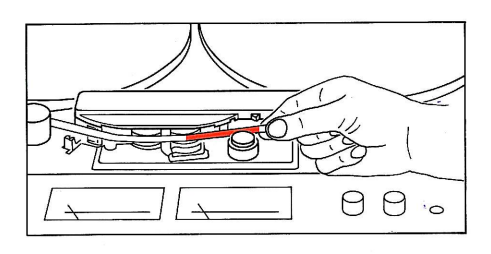

● Das Band mit Zeigefinger und Daumen der<br>rechten Hand an der Stelle der Markierung<br>[49] am Kopfträgergehäuse fassen.

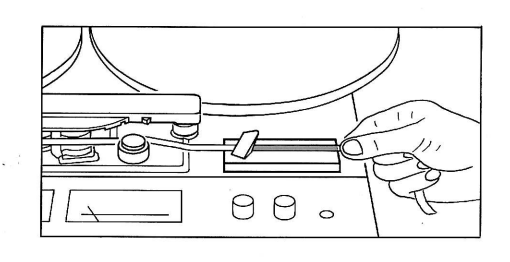

● Das Band so in die Klebeschiene der Bandschere [48] einlegen, dass der rechte Zeige-<br>finger an der rechten Aussenseite des Gehäuses anliegt. Unter der Bandschere befindet<br>sich nun exakt die Bandstelle, die sich zuletzt<br>

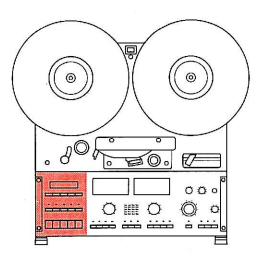

Der Wiedergabestart der Tonbandmaschine Der ville und Sekundenbruchteile verzögert<br>C270 kann um Sekundenbruchteile verzögert<br>werden, um Tonhöhenschwankungen, die durch den Beschleunigungsvorgang des Ton-<br>motors hervorgerufen werden, nicht wiederzugeben.

zugeben:<br>Diese Wiedergabeverzögerung kann für jede<br>Bandgeschwindigkeit im Bereich von 0,00 s<br>bis 0,99 s frei definiert und einzeln eingegeben werden.

● Taste SLOW [40] oder FAST [41] zusammen mit der Taste SEL [8] drücken. Die Anzeige [7] zeigt die gewählte Bandgeschwindig-<br>keit "ips" (Inch pro Sekunde) und in der Posi-<br>tion SEC die aktuelle Wiedergabeverzöge-<br>rung in

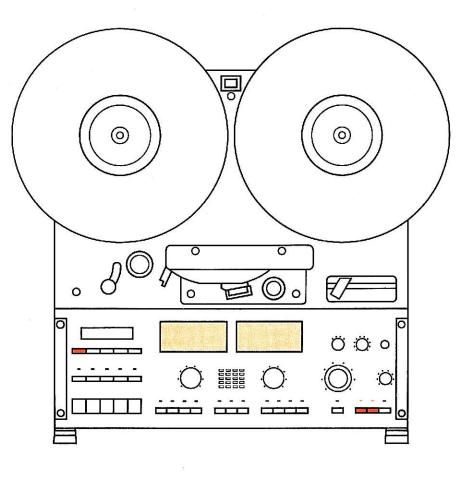

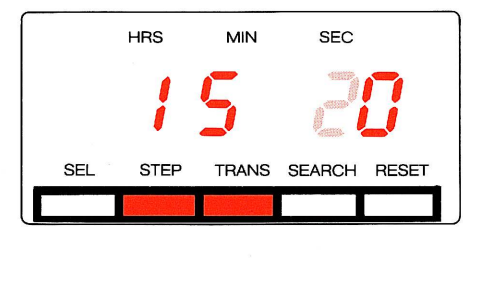

**EDIT** LOOP T-DUMP  $Z + OC$ A-LOC

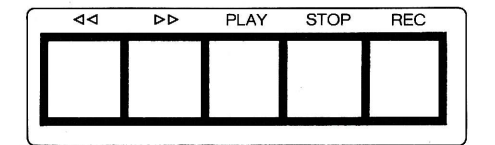

**ODurch Drücken der Taste STEP** [9] kann der Wert der Ziffer verändert werden. Die Taste SEL [8] erneut drücken, die zweite Ziffer der Verzögerungszeit blinkt und kann mit der Taste STEP [9] verändert werden.

● Taste TRANS [10] drücken, die eingestellte<br>Wiedergabeverzögerung wird abgespeichert und aktiviert. Die Einstellung für die zweite Bandgeschwindigkeit ebenfalls ausführen.

Durch Drücken der Taste STOP [21] kann der Eingabevorgang jederzeit abgebrochen werden.

Den Anzeigewert mit dem Faktor 10 multipliziert ergibt die Verzögerungszeit in "ms" (Millisekunden).

Hinweis:

#### Automatische Aufnahme

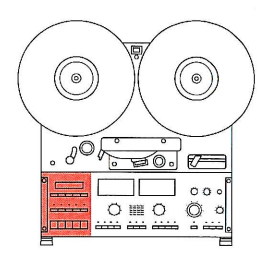

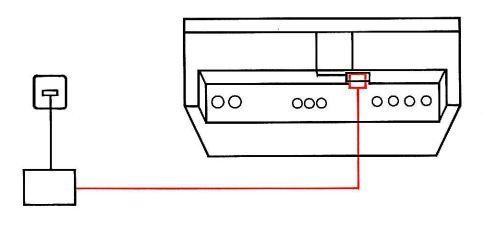

Es ist durchaus möglich, mit dem Gerät eine zeitabhängige, automatische Aufnahme mit<br>einer externen Schaltuhr zu machen. Schliessen Sie das Tonbandgerät mit einer im Handel erhältlichen Schaltuhr am Netz an und gehen Sie wie folgt vor:

● Das Tonband durch Vor- oder Rückspulen<br>auf den gewünschten Aufnahmebeginn positionieren.

● Die Aufnahme vorbereiten durch Wahl der<br>Signalquelle (LINE [31] oder MIC [29]) und bei unkalibrierter Betriebsart durch Aussteuern der Aufnahme mit den Eingangspegelstellern<br>INPUT CH1/CH2 [28/37].

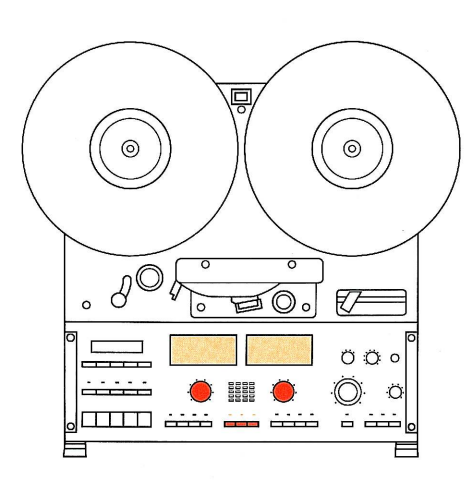

● Die Taste REC [22] drücken und gleichzeitig<br>die Taste SEL [8] drücken. In der Anzeige [7]<br>erscheint der Schriftzug AU.

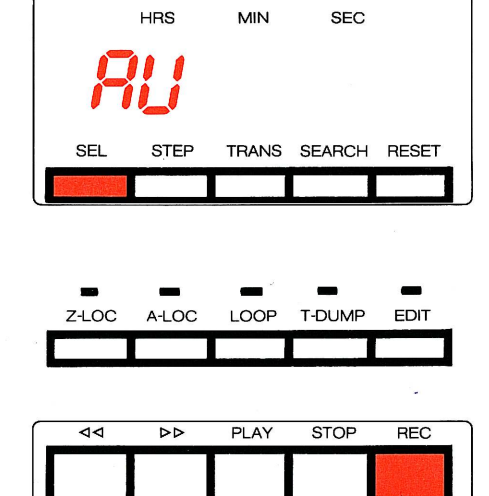

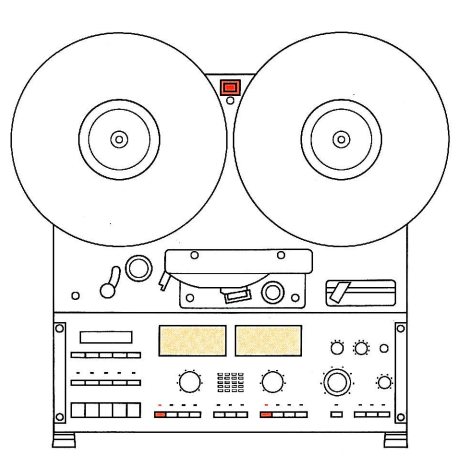

 $\bar{\lambda}$ 

· Das Tonbandgerät ausschalten. Beim näch-• Das Ionbandgerät ausschalten. Beim nach-<br>sten Einschalten wird automatisch der Auf-<br>nahmevorbereitung keiner der bei der Auf-<br>nahmevorbereitung keiner der beiden Kanäle<br>auf READY [24/33] geschaltet, so wird mit<br>beiden Ka

**Hinweis:** 

Die automatische Aufnahme ist nur einmal ak-<br>tiv und wird nach der Ausführung gelöscht.

#### **Technischer Anhang**

Die Spurlagen auf dem Tonband

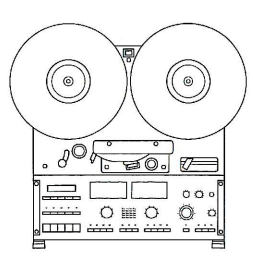

Das Spulentonbandgerät C270 von REVOX ist in vier Versionen erhältlich:

- Stereo-Halbspur
- (Standardgerät mit 2 mm Trennspur) ● Stereo-Halbspur
- (Rundfunkversion mit 0,75 mm Trennspur) Stereo-Viertelspur
- Mono-Vollspur

Mit jeder der vier Versionen lässt sich jeweils nur eine Aufnahmeart realisieren. Mit einer Halbspurmaschine beispielsweise können Stereoaufnahmen nur in einer Bandlaufrichtung gemacht werden.

Mit "Stereo-Halbspur" werden Geräte bezeichnet, bei welchen die beiden Stereokanä-<br>le auf je die Hälfte des Tonbandes verteilt le auf je die Hälfte des lonbandes verteilt<br>werden. Bei der Aufnahme einer stereopho-<br>nen Signalquelle (z. B. Musik ab einem Stereopho-<br>plattenspieler) werden immer beide Spuren<br>gleichzeitig bespielt. Der linke Kanal (CH1) Werden mit einem solchen Gerät Monoauf-<br>nahmen gemacht, so empfiehlt es sich, das Si-<br>gnal immer mit beiden Kanälen gleichzeitig aufzunehmen.

Mit "RF" wird die Rundfunkversion eines Stereo-Halbspur-Gerätes bezeichnet. Einziger<br>Unterschied dieser vorwiegend im professionellen Bereich eingesetzten Maschine zum<br>Standardgerät ist die Trennspurbreite von Standardgerät ist die Irennspurbreite von<br>
0,75 mm (Abstand der beiden Spuren zuei-<br>
nander, 2 mm beim Standardgerät). Die damit<br>
erzielte Verbreiterung der beiden Tonspuren<br>
führt zu einer Verbesserung der Dynamik (Be-<br>
r Tonspur beeinflusst.

Bei Mono-Vollspur-Geräten steht die ganze Breite des Tonbandes für die Aufzeichnung des einen Kanals zur Verfügung, was zu einer gesteigerten Dynamik der Aufnahme führt.

#### **Stereo-Halbspur**

**Stereo-Halbspur RF** 

**Mono-Vollspur** 

#### **Stereo-Viertelspur**

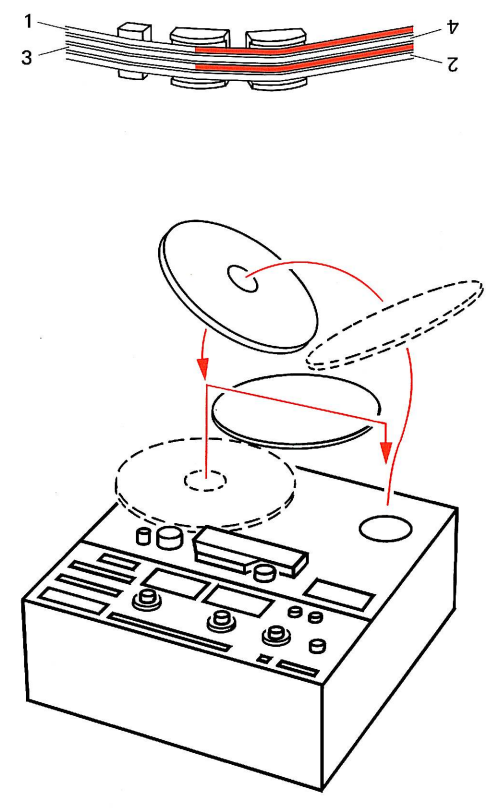

Mit dieser Geräteversion wird die Aufnahme-<br>kapazität eines Bandes verdoppelt. Dazu wird<br>das Band in vier schmale Spuren unterteilt<br>und das Stereosignal in der ersten Bandlauf-<br>richtung in den Spuren 1 und 3 aufgezeichnet. notiert werden.

#### **Technischer Anhang**

Pflegehinweise

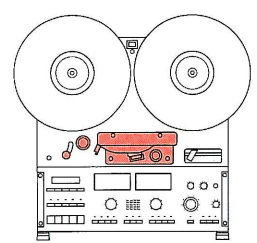

Die Pflege des Gerätes beschränkt sich auf<br>das gelegentliche Reinigen der Tonmotorach-<br>se (Capstan-Achse), der Andruckrolle, der<br>Tonköpfe und Bandführungen sowie das Entmagnetisieren aller bandberührenden Metallteile.

telle.<br>Für die Reinigung empfehlen wir das REVOX<br>Reinigungsset (Best.-Nr.: 39000) und für das<br>Entmagnetisieren die REVOX Entmagnetisie-<br>rungs-Drossel (Best.-Nr.: 10.042.002.01).

Ein Filzstäbchen mit der Reinigungsflüssigkeit benetzen und alle Bandführungselemente reinigen. Danach mit einem neuen, trockenen Filzstäbchen oder dem Reinigungsvlies die gereinigten Stellen trocknen.

Wichtig:<br>Bei der Reinigung darf kein Reinigungsmittel<br>in das Lager der Tonmotorachse oder auf die Abdeckungen der VU-Meter gelangen. Dies kann zu Beschädigungen der Lager oder der Abdeckungen führen.

Das Tonbandgerät ausschalten und das Band genügend weit entfernen. Die Spitze der eingeschalteten Drossel langsam ganz nah an<br>das zu entmagnetisierende Teil fahren und nach kurzer Zeit wieder langsam entfernen. Diesen Vorgang bei allen bandberührenden Metallteilen (Tonköpfe, Bandführungen, Umlenkrollen, Abhebebolzen) durchführen. Vor dem Ausschalten die Drossel vom Gerät entfernen (ca. 50 cm).

#### Vorsicht:

Die Entmagnetisierungsdrossel entmagnetisiert auch Ihre bespielten Tonbänder, wenn sie in deren Nähe gelangt!

#### Reinigen

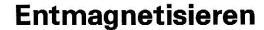

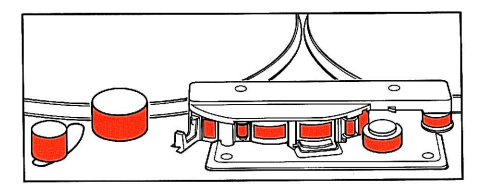

 $\overline{\phantom{0}}$ 

#### **Technischer Anhang**

 $\overline{\phantom{a}}$ 

#### Entzerrungen (IEC, NAB)

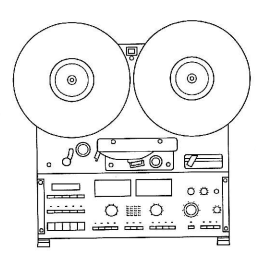

Zur Korrektur des Frequenzganges werden in<br>Tonbandgeräten international genormte Ent-<br>zerrungsnetzwerke in die Aufnahme- und<br>Wiedergabepfade eingebaut.<br>Die Einsatzpunkte der Korrekturen werden als<br>Übergangsfrequenzen oder

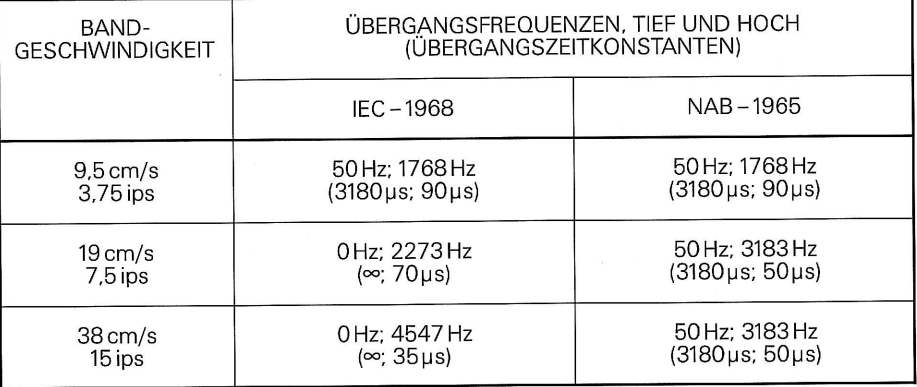

Die Entzerrungsnetzwerke sind bei der Ton-<br>bandmaschine C270 auf den Baugruppen<br>RECORD EQUALIZER BOARD 1.777.540.XX<br>und REPRODUCE EQUALIZER BOARD<br>1.777.620.XX eingesteckt. Es ist daher jeder-<br>zeit möglich, das Gerät auf an umzubauen und neu einzumessen.

# $\left( \begin{matrix} 0 \\ 0 \end{matrix} \right)$  $(\hbox{(\circ)}$  $105 - 0.0$

### **Technischer Anhang**

#### Andere Bandgeschwindigkeiten

Das Tonbandgerät C270 von REVOX kann auf<br>sehr einfache Weise auf andere Bandge-<br>schwindigkeiten umgestellt werden. Sie be-<br>nötigen dazu lediglich die entsprechenden<br>Entzerrungssteckkarten für die gewünschten<br>Bandgeschwindi

karte.

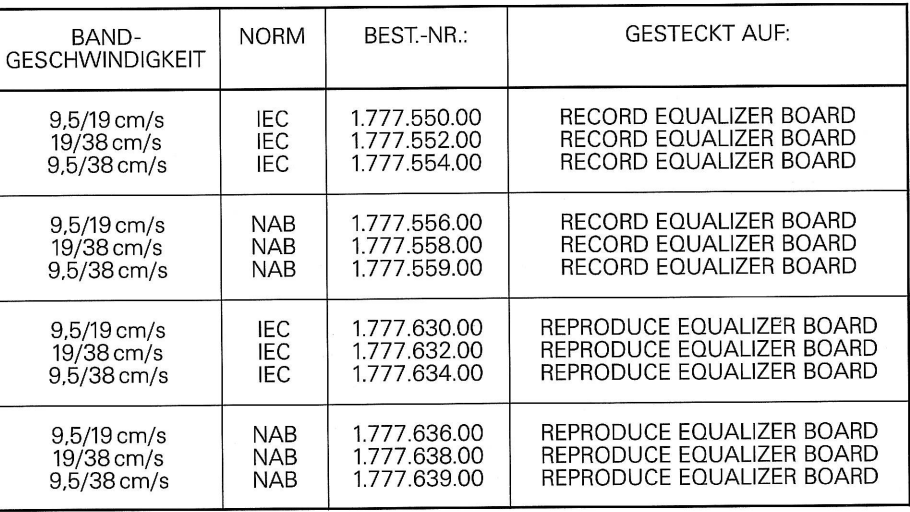

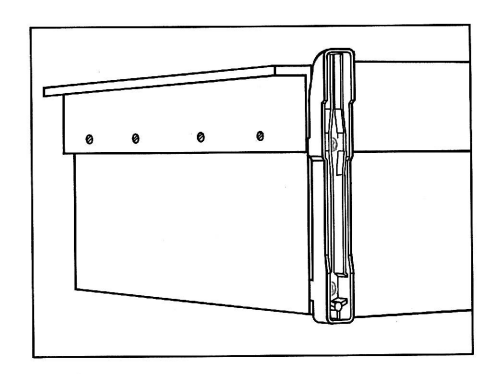

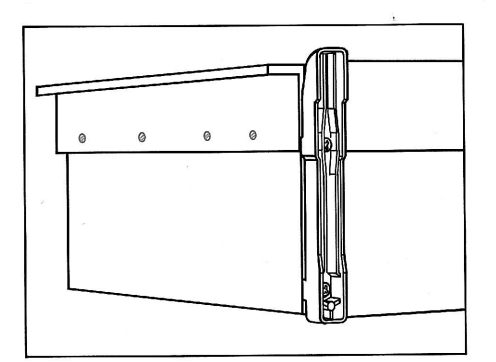

**• Trennen Sie das Gerät vom Netz und von** allen anderen Geräten.

**Entfernen Sie die beiden Gerätefüsse durch** Lösen der von unten zugänglichen Schrauben.

**C** Lösen Sie seitlich am Gehäusekorb die acht Montageschrauben und entfernen Sie den<br>Gehäusekorb.

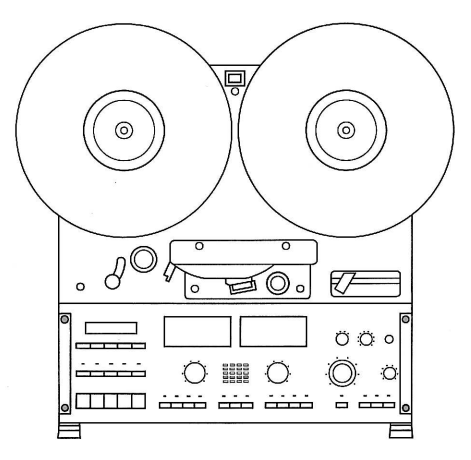

● Lösen Sie die vier Schrauben [50] der Be-<br>dienungsfront und schwenken Sie diese nach<br>oben über den Kopfträger. Die Front kann in dieser Position durch Drücken gegen das Gerät fixiert werden.

● Verwenden Sie die Zeichnung UNIT LOCA-<br>TIONS der Schemasammlung (Section 1), um Fig. 1777.540.XX und REPRODUCE EQUALIZER<br>Steckkarten RECORD EQUALIZER BOARD<br>1.777.540.XX und REPRODUCE EQUALIZER<br>BOARD 1.777.620.XX aus dem Gerät. Tauschen Sie die Entzerrungskarten auf diesen Baugruppen aus und stecken diese wieder im Gerät ein.

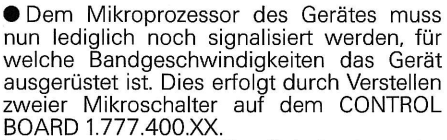

Der insgesamt achtstellige Schalter ist an der linken Geräteseite gut zugänglich. Verstellen<br>Sie Schalter 4 und 5 gemäss nebenstehender Tabelle bei ausgeschaltetem Gerät.

Der Status der acht Schalter wird nur beim Einschalten des Gerätes abgefragt. Um eine Parameterveränderung zu aktivieren, ist das Gerät kurzzeitig aus- und wieder einzuschalten.

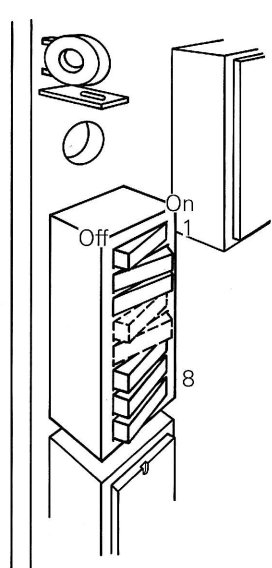

\* Grundeinstellung der Schalter bei Auslieferung des Gerätes.

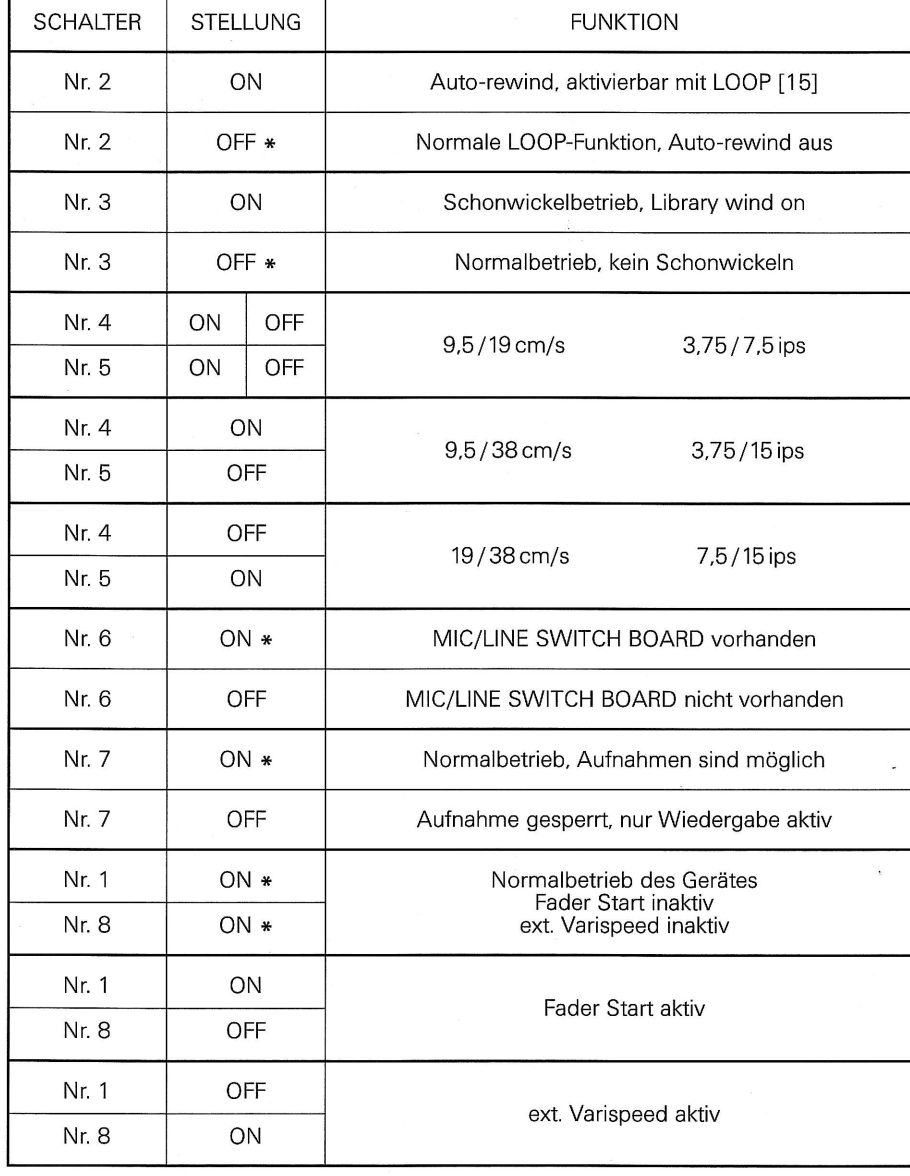

#### **Technischer Anhang**

Kalibrierung (Normpegel)

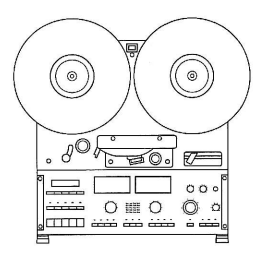

Ihre Tonbandmaschine wurde im Herstellerwerk exakt auf die spezifizierten Werte eingestellt und ausgemessen. Sie erhalten hier keine genaue Anleitung für ein Ein- oder<br>Ummessen der Maschine sondern nur eine Definition der gebräuchlichen Pegel und Messarössen.

Nessayossen.<br>Angaben für Einstellungen finden Sie in der<br>Serviceanleitung zur Tonbandmaschine C270<br>(Best.-Nr.: 10.30.0920).

Pegeldefinitionen

Spannungspegel

 $0$  dBm (= 0,775V)

 $0$  dBu (=0,775V)

Leitungspegel

Spannungs-Bezugspegel

**Standard Reference Level** (Operating Level)

Diese Pegeldefinition entstand aus dem Lei-Stungspegel von 1 mW in einem beliebigen<br>Lastwiderstand. Über eine Last von 600 Ohm<br>fällt eine Spannung von 0,775 V ab. Diese Spannung ist (ohne Bezug auf eine Last) als Spannungspegel 0 dBm definiert.

Dieser Pegel entspricht der Spannung von Dieser reger entspricht der Spannung von<br>
2,775V ohne Bezug auf einen Lastwider-<br>
stand. [dBu] wird gelegentlich anstelle des<br>
Spannungspegels [dBm] verwendet.

Mit Leitungspegel wird derjenige Pegel definiert,

- der am Ausgang eines Tonbandgerätes beim Abspielen eines Bandes mit Referenzmagnetfluss anliegt oder
- **O** der am Eingang eines Tonbandgerätes eingespeist, bei Aufnahme auf dem Band Referenzmagnetfluss erzeugt.

CCIR-Bezeichnung für Leitungspegel; dieser<br>Pegel erzeugt auf einem Quasi-Spitzenwert-<br>Pegelmesser (PPM, Peak Program Meter) eine Anzeige von 0 dBm.

Eine in den USA gebräuchliche Bezeichnung Line in den oba gebrauchliche Bezeichnung<br>für den Bandfluss von 250 nWb/m (zur Auf-<br>nahme auf High-Output-Bändern) bzw.<br>200 nWb/m (zur Aufnahme auf Standard-<br>Bändern); dieser Pegel erzeugt auf einem VU-Meter eine Anzeige von 0 VU.

#### **Peak Level**

In den USA gebräuchliche Bezeichnung für einen Pegel, der 8 bis 10 dB grösser ist als der Operating Level. Aus Gründen der Vereinfachung kommt für die Einmessung eines Tonbandgerätes ein "Peak Level" von + 6 dB bezogen auf

#### **IEC/CCIR-Einstellung**

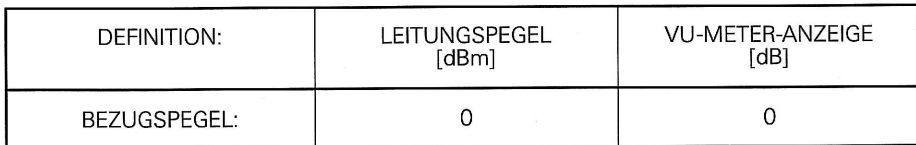

#### **NAB-Einstellung**

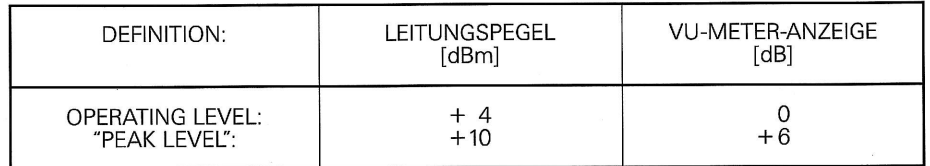

### **Technischer Anhang**

#### Technische Daten

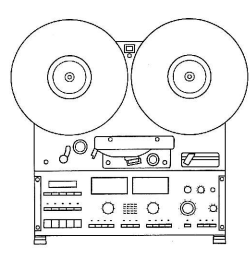

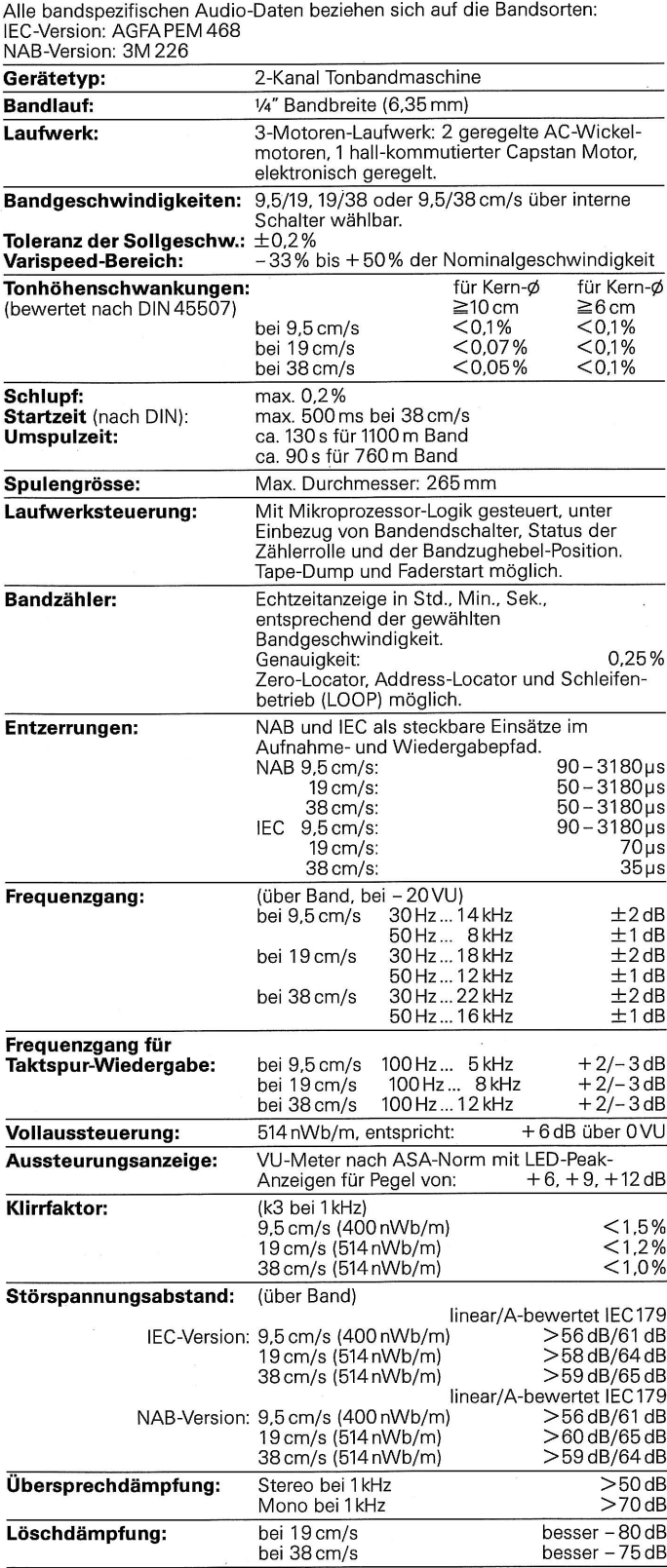

 $\bar{z}$ 

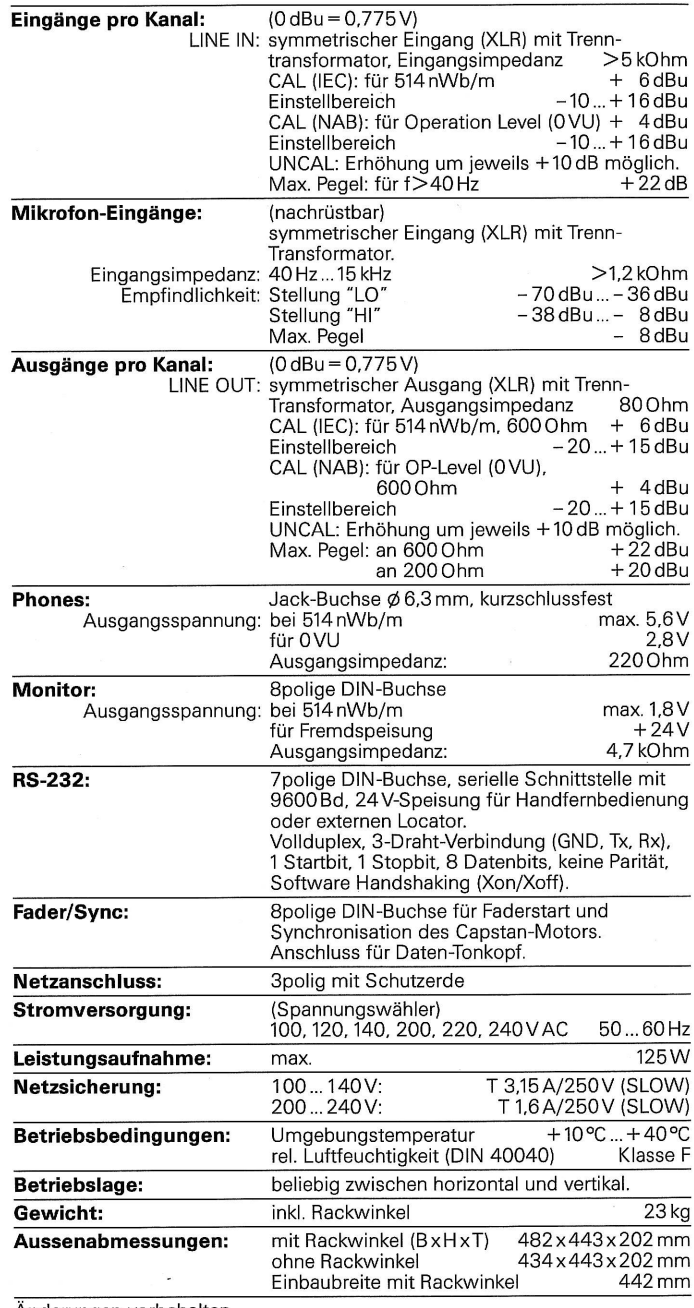

Änderungen vorbehalten.

 $\hat{\mathbf{x}}$ 

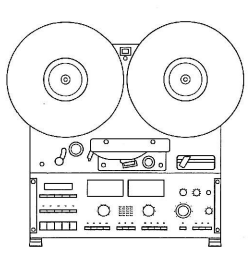

### Abmessungen

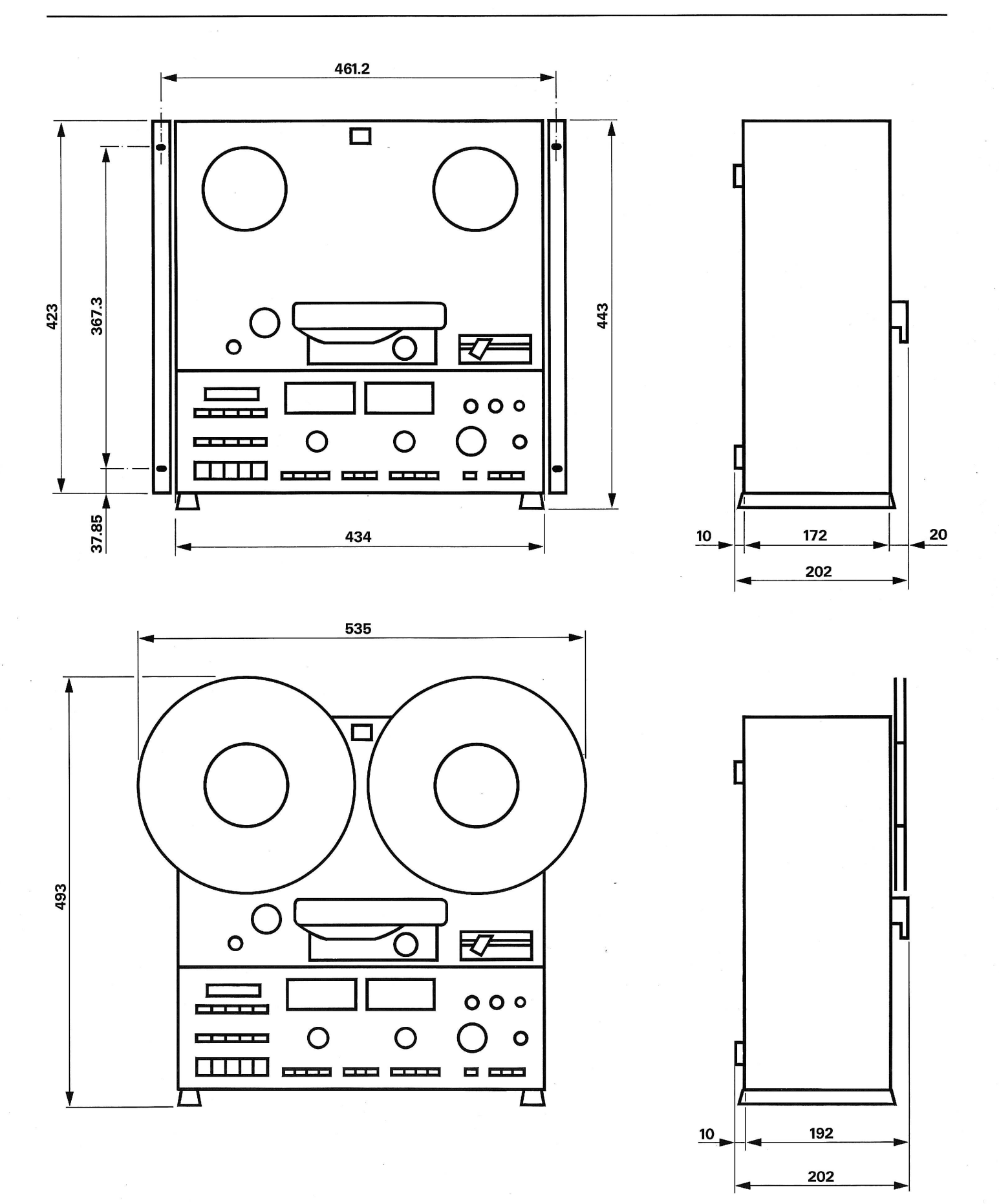

### **Buchsenbelegung**

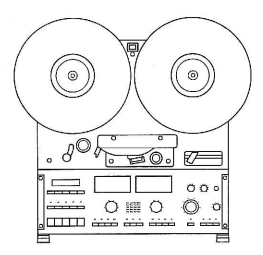

Die Anschlussbuchsen auf der Geräterückseite sind entsprechend den untenstehenden<br>Zeichnungen angeschlossen.<br>Die Buchsen werden von vorne gezeigt. Nicht<br>bezeichnete sind freizuhalten.

**XLR IN** [56] [57]

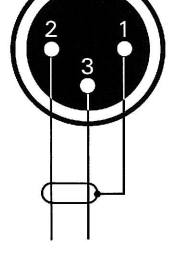

**XLR OUT** [51] [52]

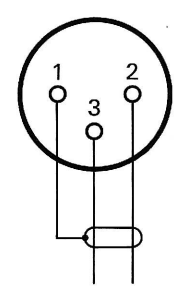

**MONITOR** [53]

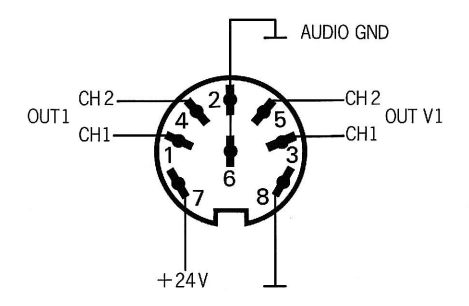

**FADER SYNC** [54]<br>**FREE HEAD** 

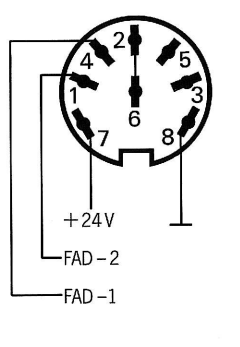

 $Rx$ 

 $+24V$ 

٦.

Tx

RS-232 [55]

### **KAPITEL 5**

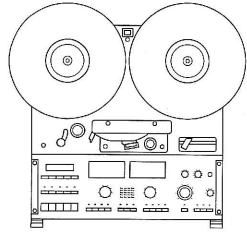

### Liste der Anschlüsse und Bedienungselemente

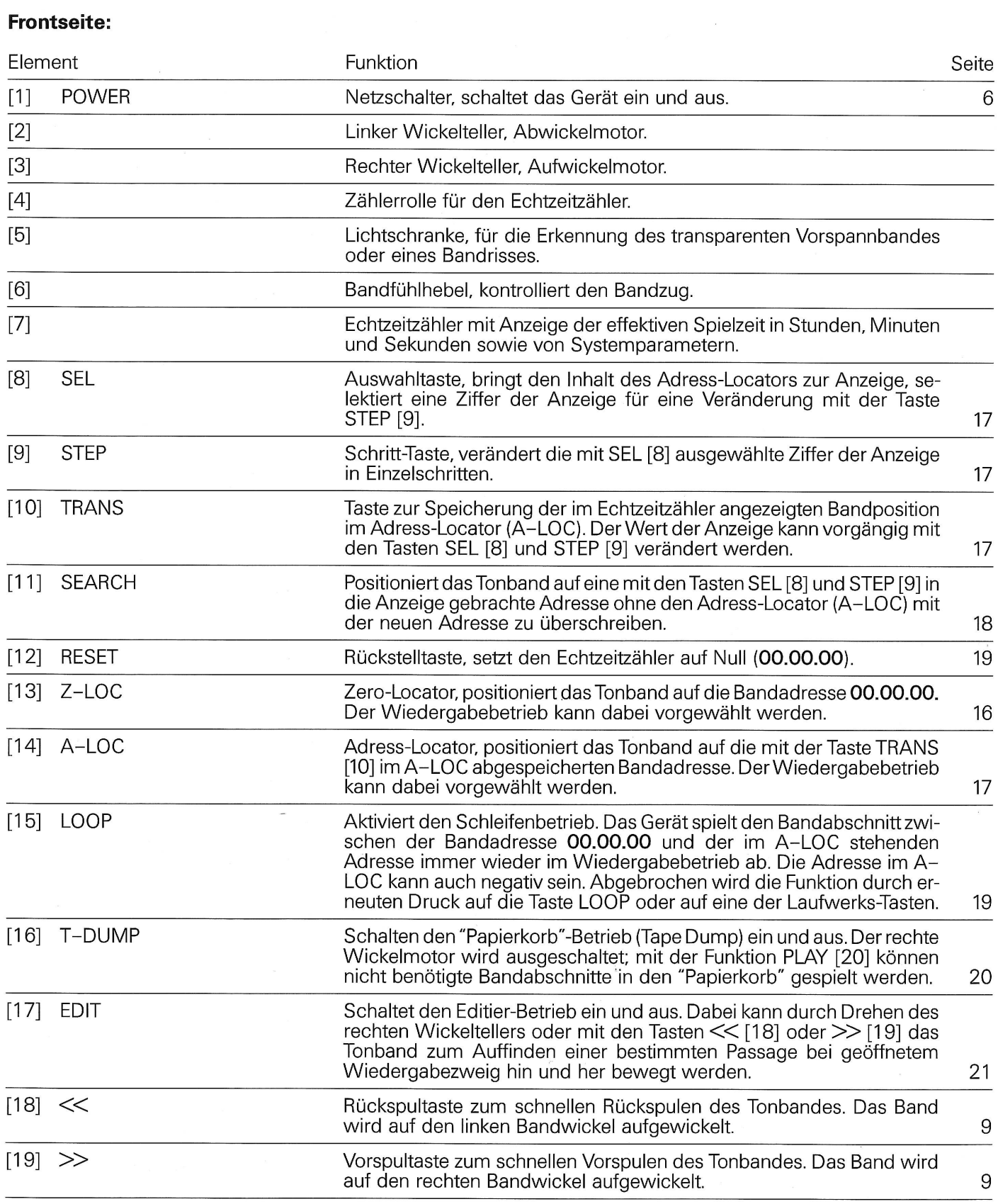

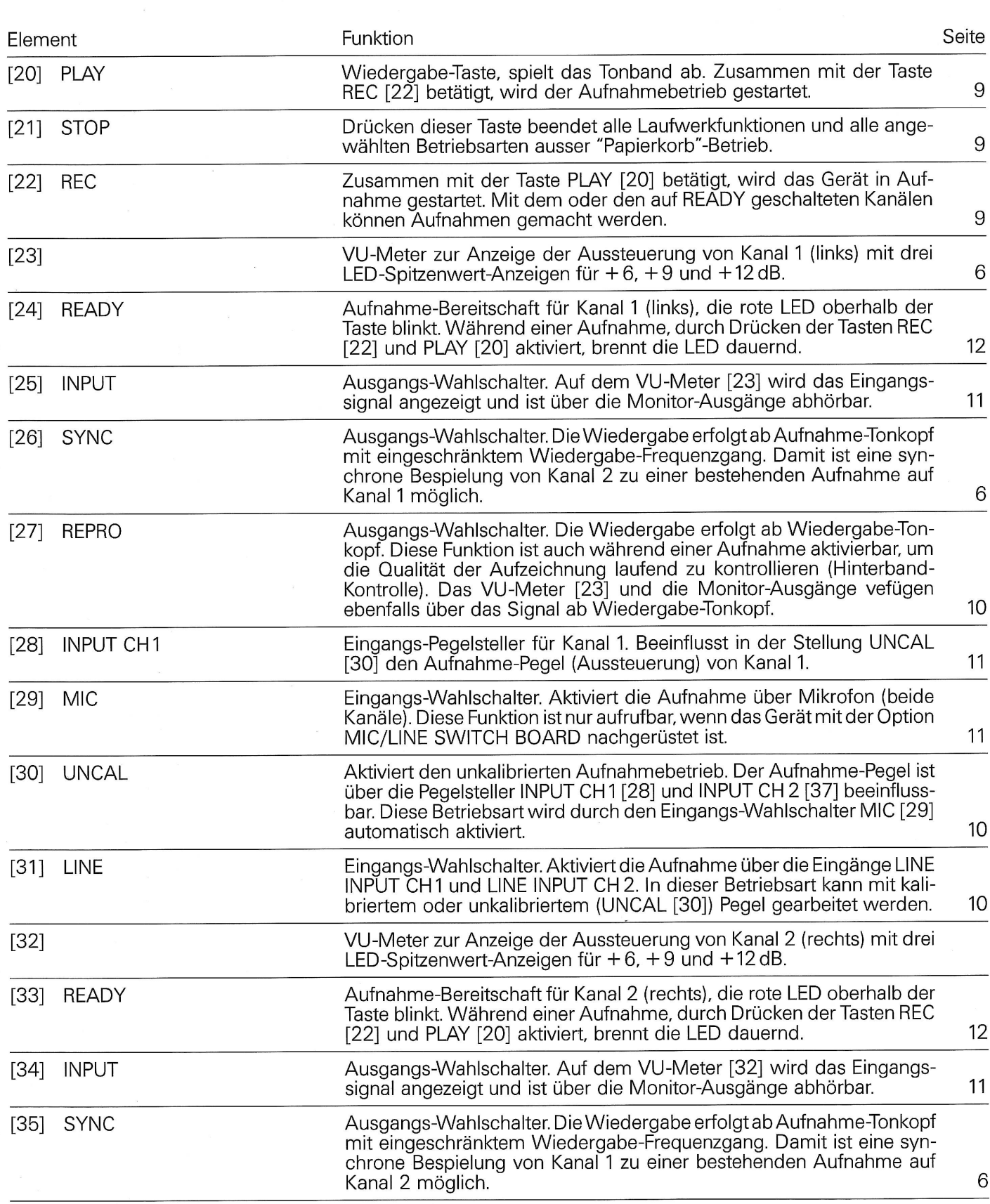

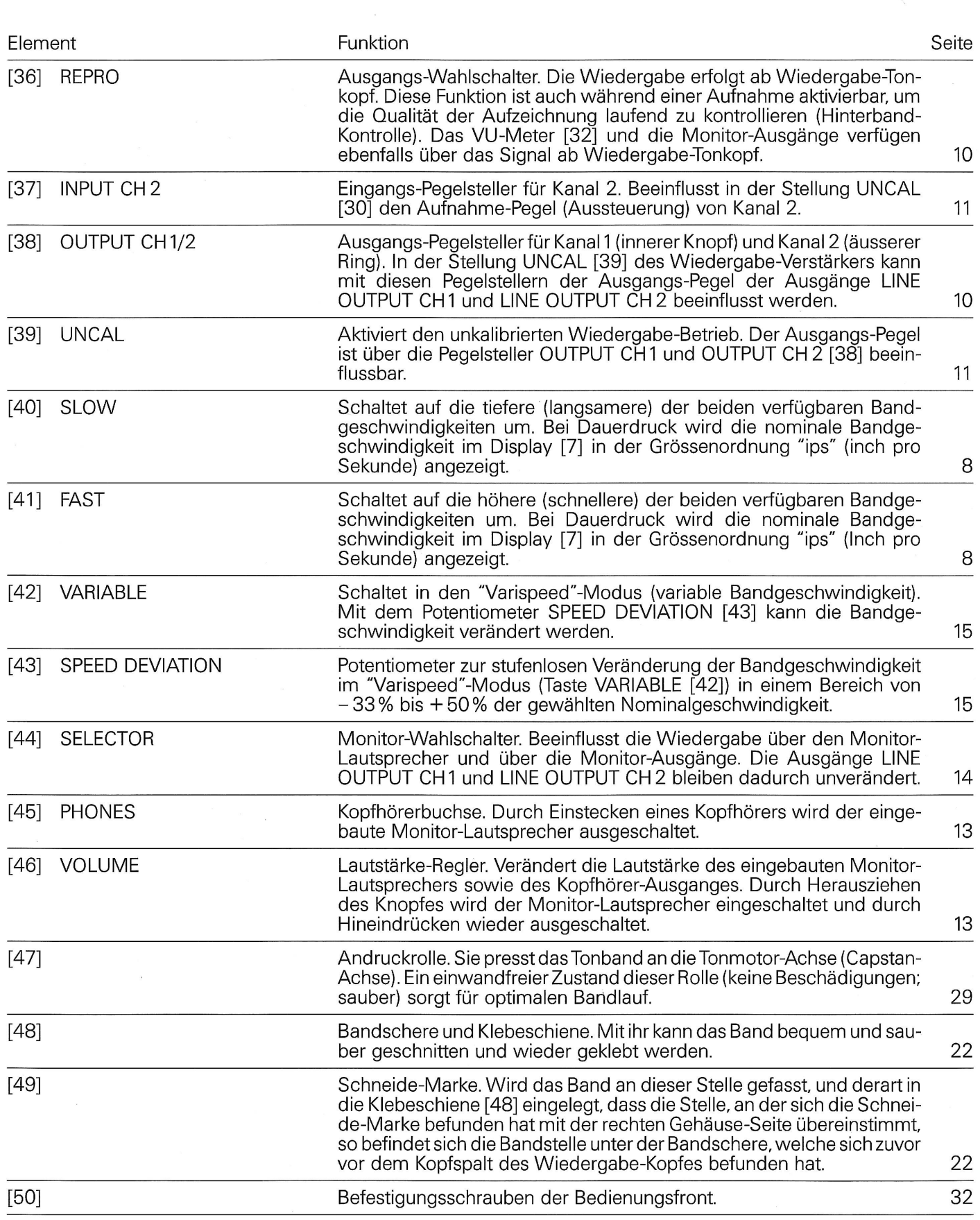

#### Rückseite:

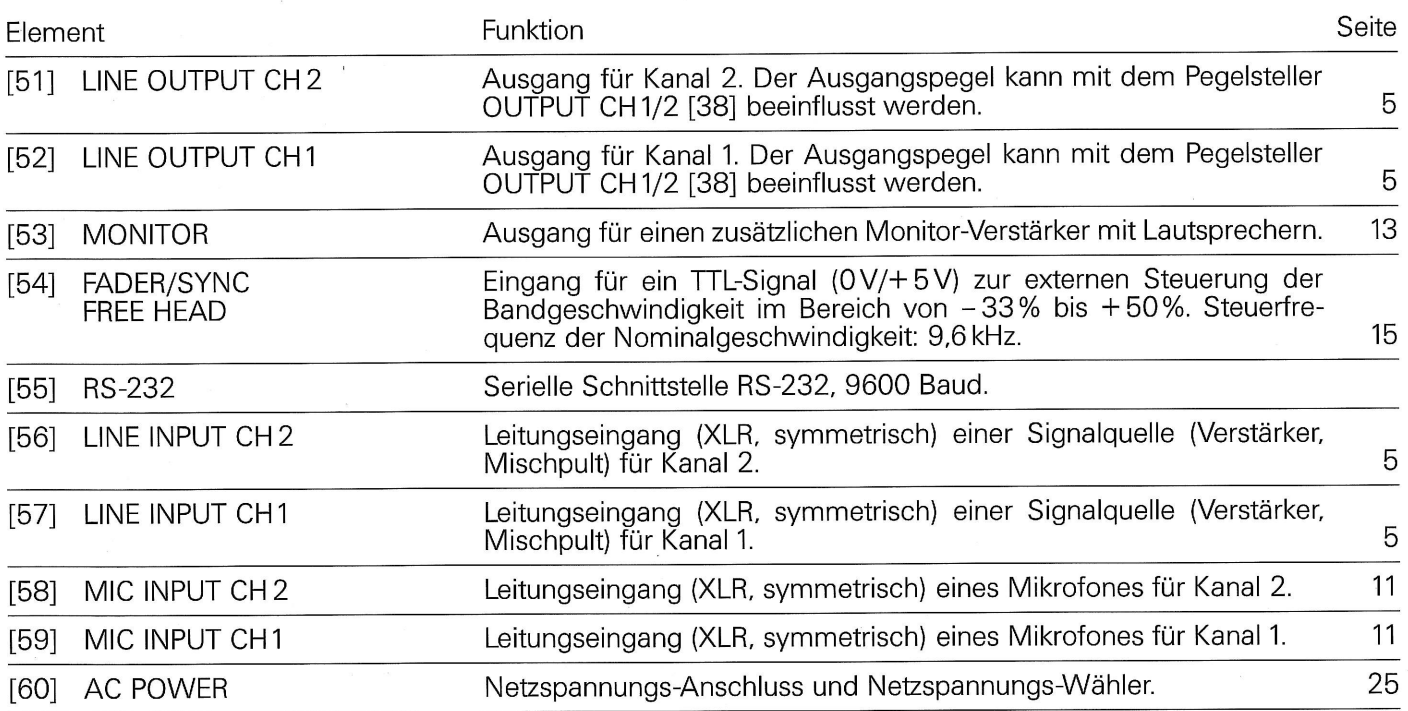

#### Korrektes Einlegen des Tonbandes

**Allgemeines** 

 $\odot$  $[3]$  $-$ [2]  $\mathbf{[1]}$ Bei einem Tonband werden die Daten auf der Bandinnenseite, d. h. auf der dem Tonkopf zu-gewandten Seite, gespeichert. Da das Band lose auf die Spule gewickelt ist und somit für<br>das Band nur ein bedingter Schutz besteht, können leicht Bandbeschädigungen entstehen. Deshalb empfiehlt es sich, das Band der folgenden Anleitung entsprechend ins Gerät einzulegen: Setzen Sie eine volle Tonbandspule auf den **Tonband einlegen**  $\overline{O}$ linken Wickelmotor.  $[4]$  $[5]$  $[6]$  $\overline{O}$  $\circ$ C 270 · TAPE RECORDER л©  $\sqrt{0}$  $[50]$  $\overline{\Omega}$ HRS **MIN** ₹ 。♂  $\circ$  $[7]$  $+9$   $+12$ Auf den rechten Wickelmotor eine leere Spule المحاولات المتحال المتحال aufsetzen. **INPUT CH**  $[8]$   $[9]$   $[10]$   $[11]$   $[12]$  $\overline{\blacksquare}$ 8888<br>8888 the property of the con- $\circ$  $\odot$ [נלון [16] [15] [1<sup>5</sup>] [1<sup>5</sup>]  $\diagup$ Montieren Sie beide Spulen gemäss den auf Seite 7 beschriebenen Adapter-Varianten.  $\blacksquare$  $\sim$ READY INPUT SYNC REPRO MC UNCAL LINE  $[50]$ റ  $\mathcal{S}^{\bigcirc}$  $\sqrt{2}$  $\mathbb{Z}$  $\overline{a}$  $\overline{a}$ Legen Sie das Tonband in das Gerät so ein,  $[26]$  $[28]$  $[30]$  $[32]$  $[20]$  $[22]$  $[24]$  $[18]$ wie es die Abbildung links zeigt (Tonband = Rot).  $[23]$   $[25]$   $[27]$   $[29]$   $[31]$   $[33]$   $[35]$   $[37]$   $[39]$  $[19]$  $[21]$  $\odot$  $\odot$ VIO  $\blacksquare$  $\Xi$ 0. ₹∕  $\overline{\phantom{a}}$ ÖÖ o ا سطح<br>اختصا  $\bigcirc$  $O$   $III$   $O$ Ö  $\equiv$ Ħ Das freie Ende des Tonbandes am Kern der rechten Tonbandspule anlegen und mittels ei-6 传化  $\bigcirc$ ner ganzen Drehung fixieren.  $[51]$   $[52]$  $[53] [54] [55]$ 

 $\Omega$ 

 $\mathbf{L}$ 

 $\overline{\Phi}$ 

#### **Tonband fixieren**

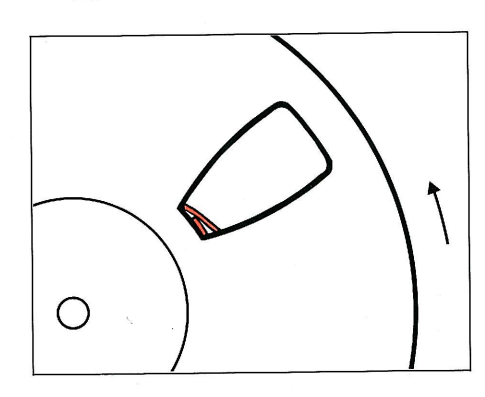

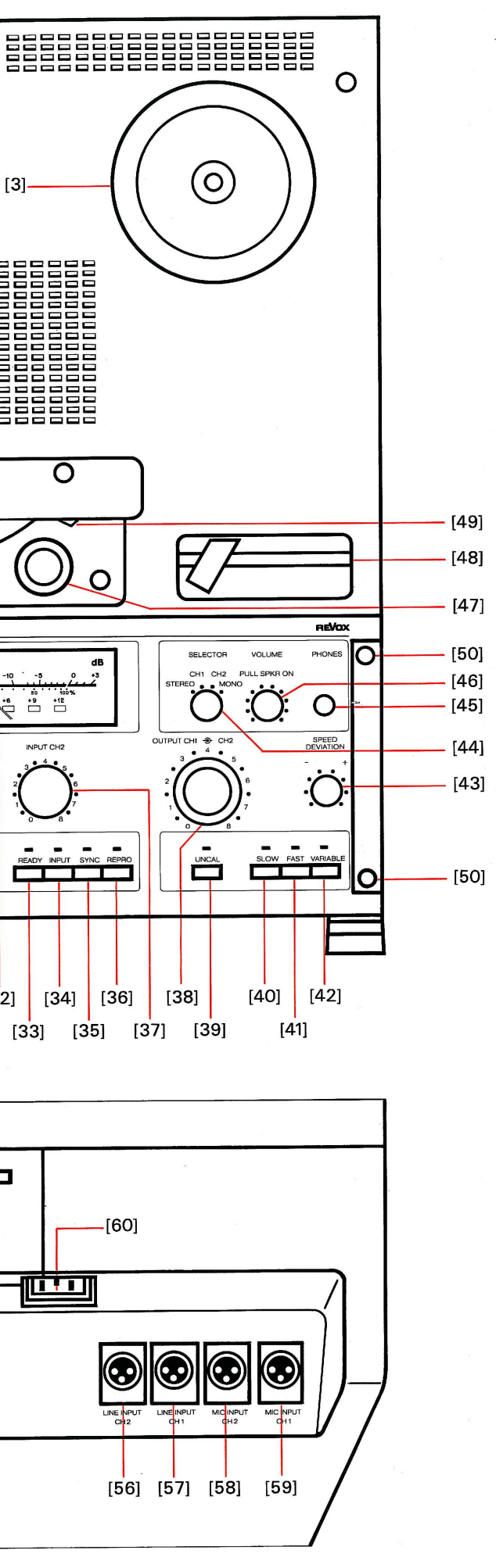

#### **Audio-Blockschaltbild**

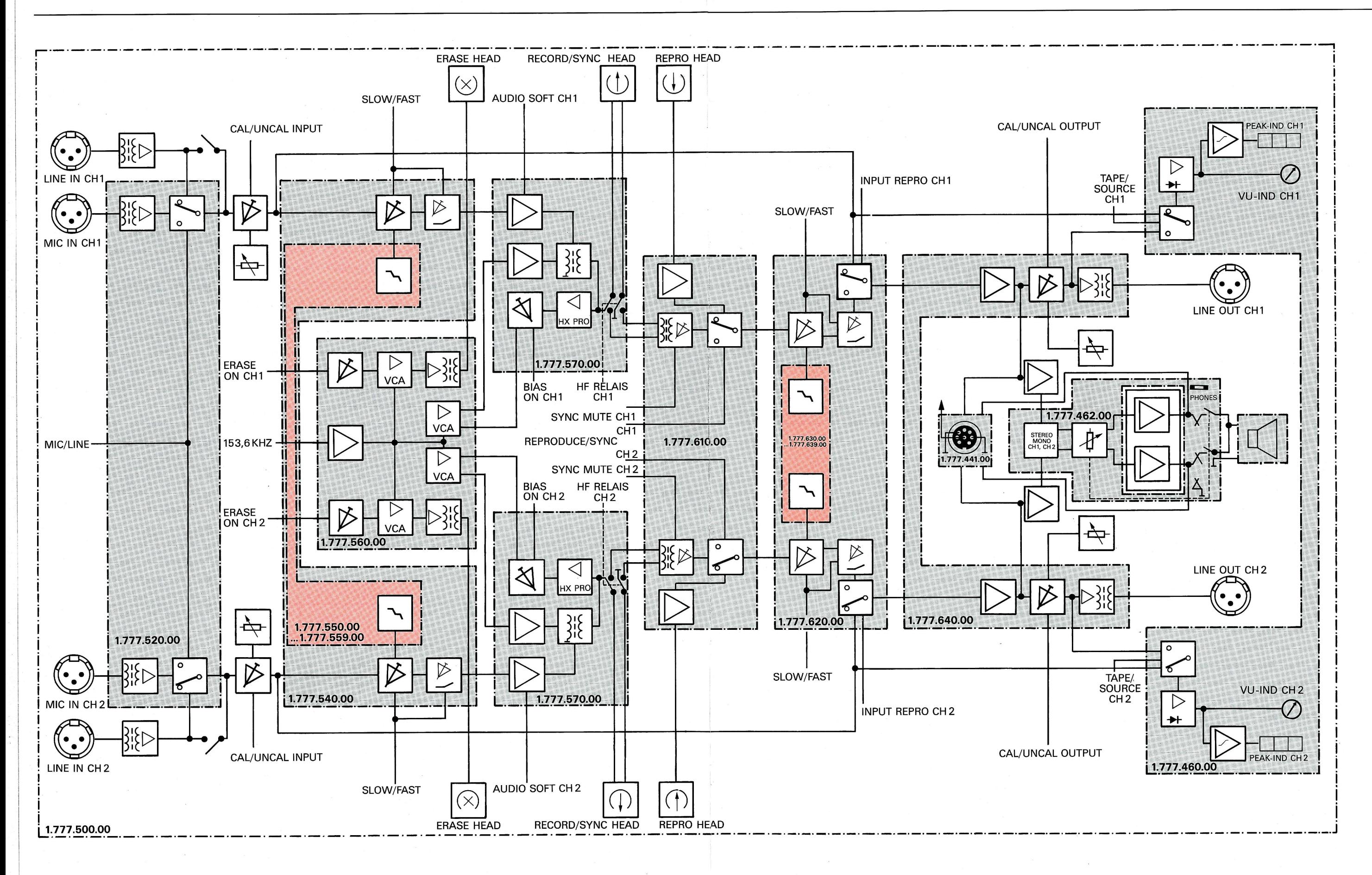

45

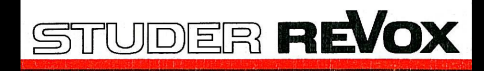

Manufacturer Willi Studer AG CH-8105 Regensdorf/Switzerland Althardstrasse 30

Studer Revox GmbH D-7827 Löffingen/Germany Talstrasse 7

### **Worldwide Distribution** Revox Ela AG CH-8105 Regensdorf/Switzerland<br>Althardstrasse 146